# **Informática Aplicada ao Setor Público**

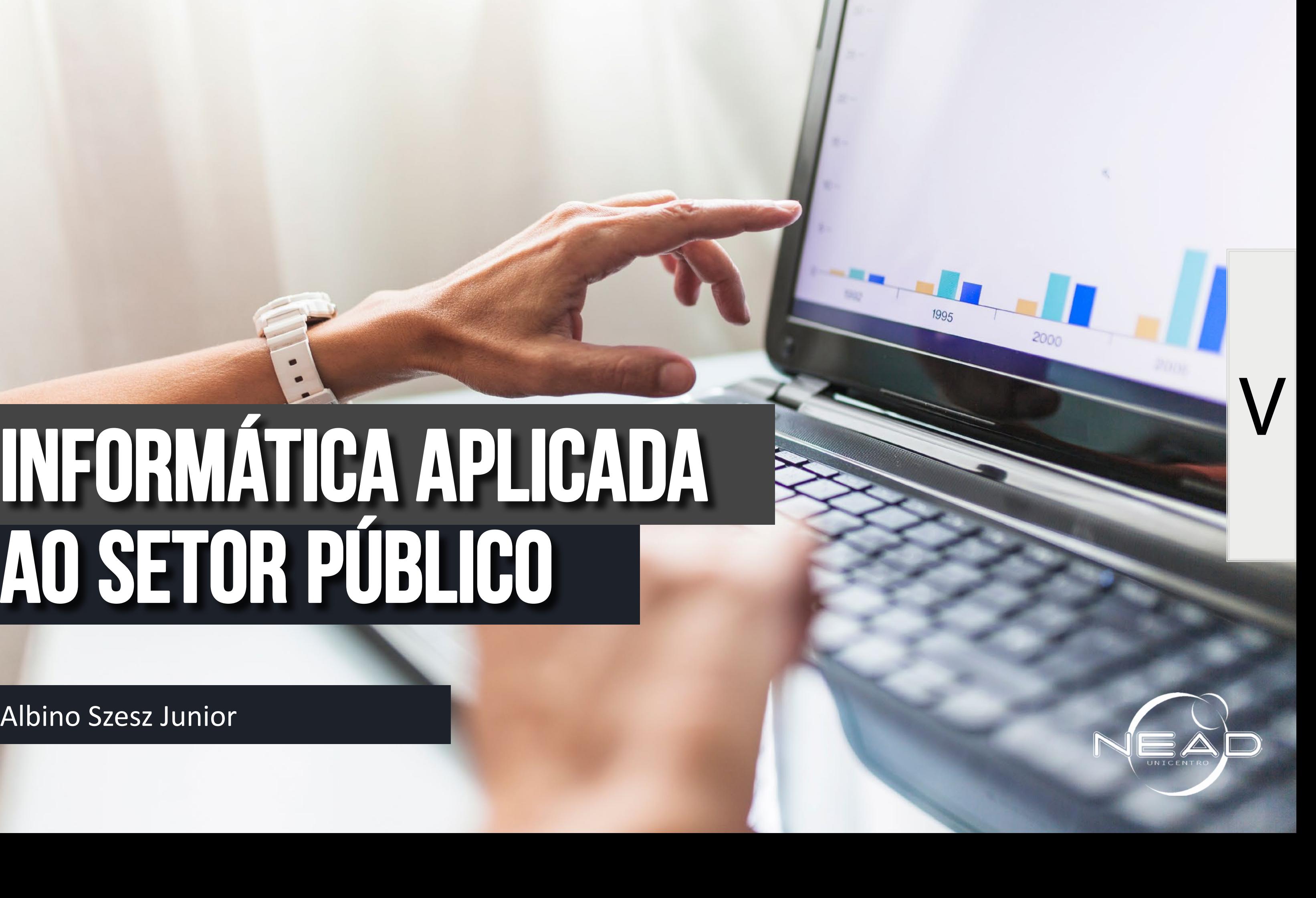

Caros alunos,

Esse ebook é um pdf interativo. Para conseguir acessar todos os seus recursos, é recomendada a utilização do programa Adobe Reader 11.

O menu interativo leva-os aos diversos capítulos desse ebook, enquanto as setas laterais podem lhe redirecionar ao índice ou às páginas anteriores e posteriores. E RECESSARIO IAMBERTA COREXAD COM A INTERNET.<br>O menu interativo leva-os aos diversos capítulos desse ebook,<br>enquanto as setas laterais podem lhe redirecionar ao índice ou às

Caso não tenha o programa instalado em seu computador, segue o link para download:

### *http://get.adobe.com/br/reader/*

Para conseguir acessar os outros materiais como vídeos e sites, é necessário também a conexão com a internet.

Nesse *pdf*, o professor da disciplina, através de textos próprios ou de outros autores, tece comentários, disponibiliza links, vídeos e outros materiais que complementarão o seu estudo.

Para acessar esse material e utilizar o arquivo de maneira completa, explore seus elementos, clicando em botões como flechas, linhas, caixas de texto, círculos, palavras em destaque e descubra, através dessa interação, que o conhecimento está disponível nas mais diversas ferramentas.

Boa leitura!

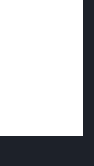

# **Sumário**

 $\textstyle\diagup$ 

# **[APRESENTAÇÃO](#page-3-0) 4**

**[UNIDADE 1- ESTRUTURA DE COMPUTADORES E SISTEMAS COMPUTACIONAIS](#page-4-0) 5**

- **1. [HISTÓRICO DO COMPUTADOR](#page-5-0) 6**
- **2. [HARDWARE E SOFTWARE DE UM COMPUTADOR](#page-6-0) 7**

### **[UNIDADE 2- SOFTWARES APLICATIVOS: EDITOR DE TEXTO, PLANILHAS E APRESENTAÇÃO 10](#page-9-0)**

- **1. [Suítes de aplicativos](#page-10-0) 11**
- **2. [Microsoft Office x Libre Office](#page-10-0) 11**
- **3. [Processadores de texto](#page-12-0) 13**

**[Aprendendo a operacionalizar 13](#page-12-0)**

**4. [Planilhas eletrônicas](#page-13-0) 14**

**[Aprendendo a operacionalizar](#page-14-0) 15**

**5. [Softwares de apresentação](#page-14-0) 15**

**[Aprendendo a operacionalizar](#page-15-0) 16**

### **[UNIDADE 3- ENTENDENDO A INTERNET E SUAS POSSIBILIDADES](#page-16-0) 17**

- **1. [Internet : comunicação entre pessoas](#page-17-0) 18**
- **a. [World Wide Web \(WWW\) 19](#page-18-0)**
- **b. [E-mail ou correio eletrônico](#page-20-0) 21**
- **2. [Práticas no uso da internet](#page-20-0) 21**
- **a. [Acessar páginas na Web](#page-20-0) 21**
- **b. [Pesquisar na internet](#page-21-0) 22**
- **c. [Outros princípios de pesquisa no Google:](#page-23-0) 24**
- **d. [Criando uma conta de e-mail na internet WEBMAIL](#page-24-0) 25 [NETIQUETA](#page-25-0) 26**
- **a. [Regras para e-mail](#page-27-0) 28**
- **b. [Regras para Instant Messengers \(como os do Skype e Facebook\)](#page-28-0) 29**
- **c. [Regras para fóruns e listas de discussão](#page-28-0) 29**

### **[Referências 31](#page-30-0)**

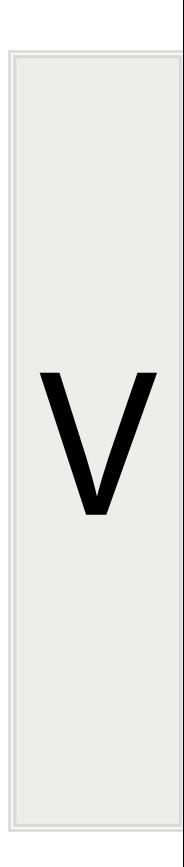

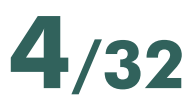

# **APRESENTAÇÃO:**

<span id="page-3-0"></span> $\textstyle\diagup$ 

### Olá Estudante

Estamos iniciando a disciplina de Informática Aplicada ao Setor Público, que apresenta uma visão geral da informática moderna, abordando conceitos básicos e aplicações no âmbito de trabalho de vocês.

O conteúdo desta disciplina está dividido em três unidades, na Unidade 1 apresenta-se o histórico e evolução da informática, conceitos de arquitetura de computadores, hardware, software, dispositivos de entrada e saída. Na Unidade 2 são abordados os softwares aplicativos, especificamente processadores de texto, planilhas eletrônicas e de apresentação de slides. Na terceira unidade, trata-se um pouco mais sobre a internet, suas possibilidades e perigos, compreendendo mais tecnicamente os serviços que ela proporciona, como buscadores e correio eletrônico, afim de utilizá-la de maneira otimizada, além de conhecer os conceitos de netiqueta, as regras de etiqueta na internet.

Para aproveitar bem esta disciplina, leia atentamente o conteúdo do livro Informática para Administradores, do professor Hélio Lemes Costa Júnior, além do material virtual, e-book e materiais complementares indicados nas unidades, e é claro, assista às videoaulas disponibilizadas, que muito auxiliarão na sua formação.

Então MÃOS A OBRA e qualquer dúvida entrem em contato!

Sejam bem-vindos! Bons estudos!

Prof. Albino Szesz Junior

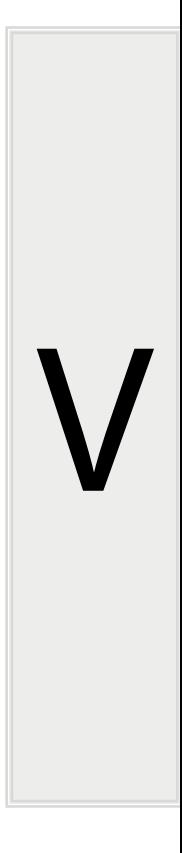

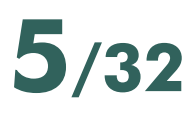

# **UNIDADE 1- ESTRUTURA DE COMPUTADORES E SISTEMAS COMPUTACIONAIS**

Caro Estudante,

Nesta primeira unidade da disciplina mostra-se um pouco mais sobre a tecnologia da informação e comunicação como um todo, estudando a evolução e o histórico do computador, os principais conceitos e terminologias da área, a estrutura básica de hardware e software de computador, além de compreender as possibilidades e os diferentes tipos de sistemas computacionais.

Leia com atenção e interaja com os elementos disponíveis durante o texto. Vamos lá! Mariauxare e software de computador, arente compreender as possibilidades<br>entes tipos de sistemas computacionais.<br>1. conhecer a evolução das tecnologías da informação e comunicação;<br>2. reconhecer e identificar as partes bá

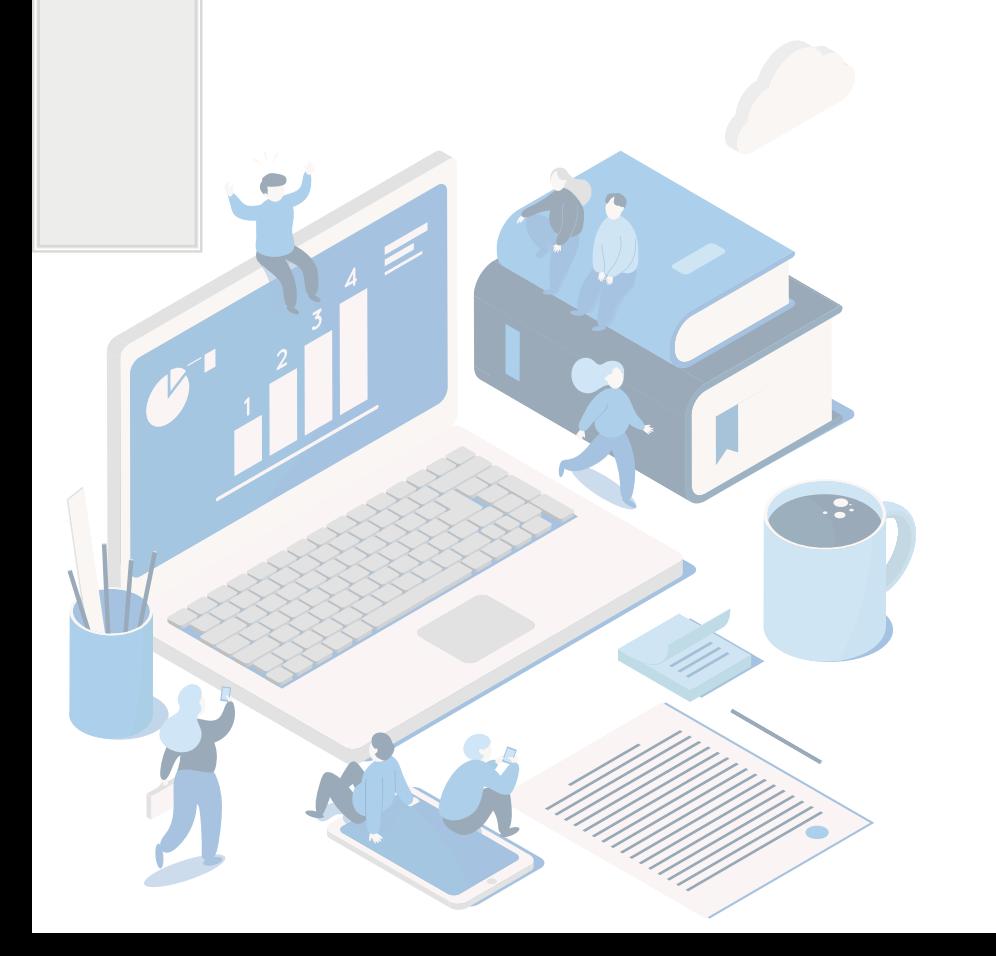

<span id="page-4-0"></span> $\textstyle\diagup$ 

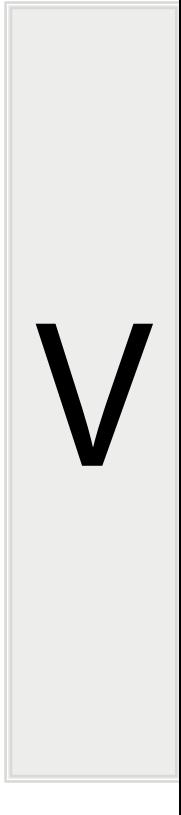

Assim, ao finalizar essa unidade você deverá ser capaz de:

- 1. *conhecer a evolução das tecnologias da informação e comunicação;*
- 2. *reconhecer e identificar as partes básicas de hardware de um computador;*
- 3. *compreender os diferentes tipos de sistemas de computador (software);*
- 4. *relacionar os componentes de hardware e software de um computador;*

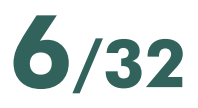

## **HISTÓRICO DO COMPUTADOR**

<span id="page-5-0"></span>Uma das maiores invenções da humanidade, o computador é um equipamento comum no dia-a-dia. Assim, para iniciar o estudo desta história, assistam o primeiro episódio da série Bits e Bytes, da TV Escola, que mostra como surgiu e como funciona essa máquina, capaz de realizar com precisão tarefas que vão de cálculos simples até projetar prédios ou editar filmes. Você vai ver que esta é a história que tem tudo a ver com matemática e que é bem mais antiga do que se pensa.

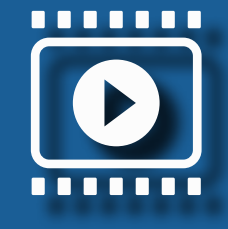

A partir do vídeo, reflita, sobre a importância da matemática em todo o processo de criação e evolução do computador. São explicados alguns termos e componentes específicos do computador, tal como microprocessador, transistor, byte, etc, melhor estudados na próxima seção sobre o hardware, parte física, e o software, parte lógica do computador.

Para finalizar esta seção sobre a história e evolução do computador, observe o infográfico abaixo. Nele visualiza-se uma linha do tempo com a evolução do computador. Leia atentamente e repare que em pouco mais de meio século, muita coisa mudou, tornando o computador algo indispensável na vida.

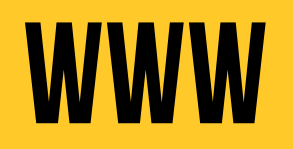

**Assista o vídeo: BITS E BYTES — QUE MUNDO É ESSE? - Os números e a invenção do computador**

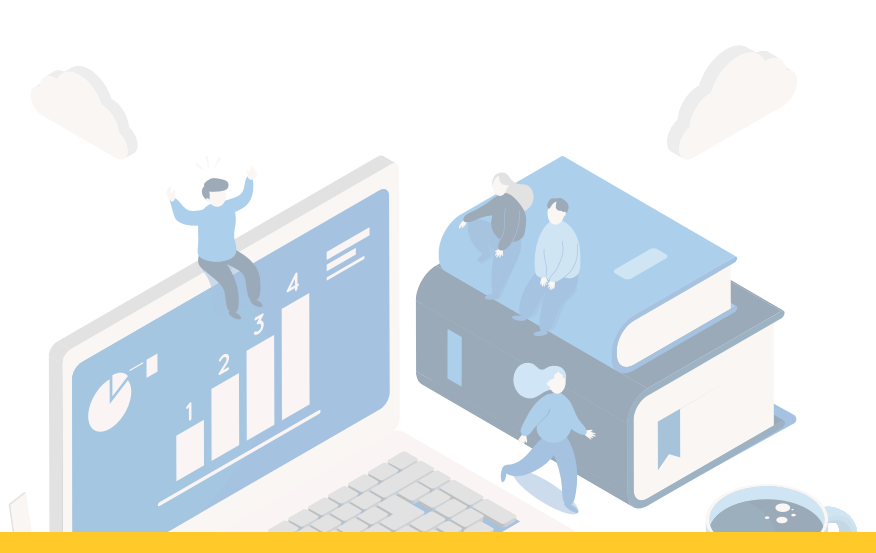

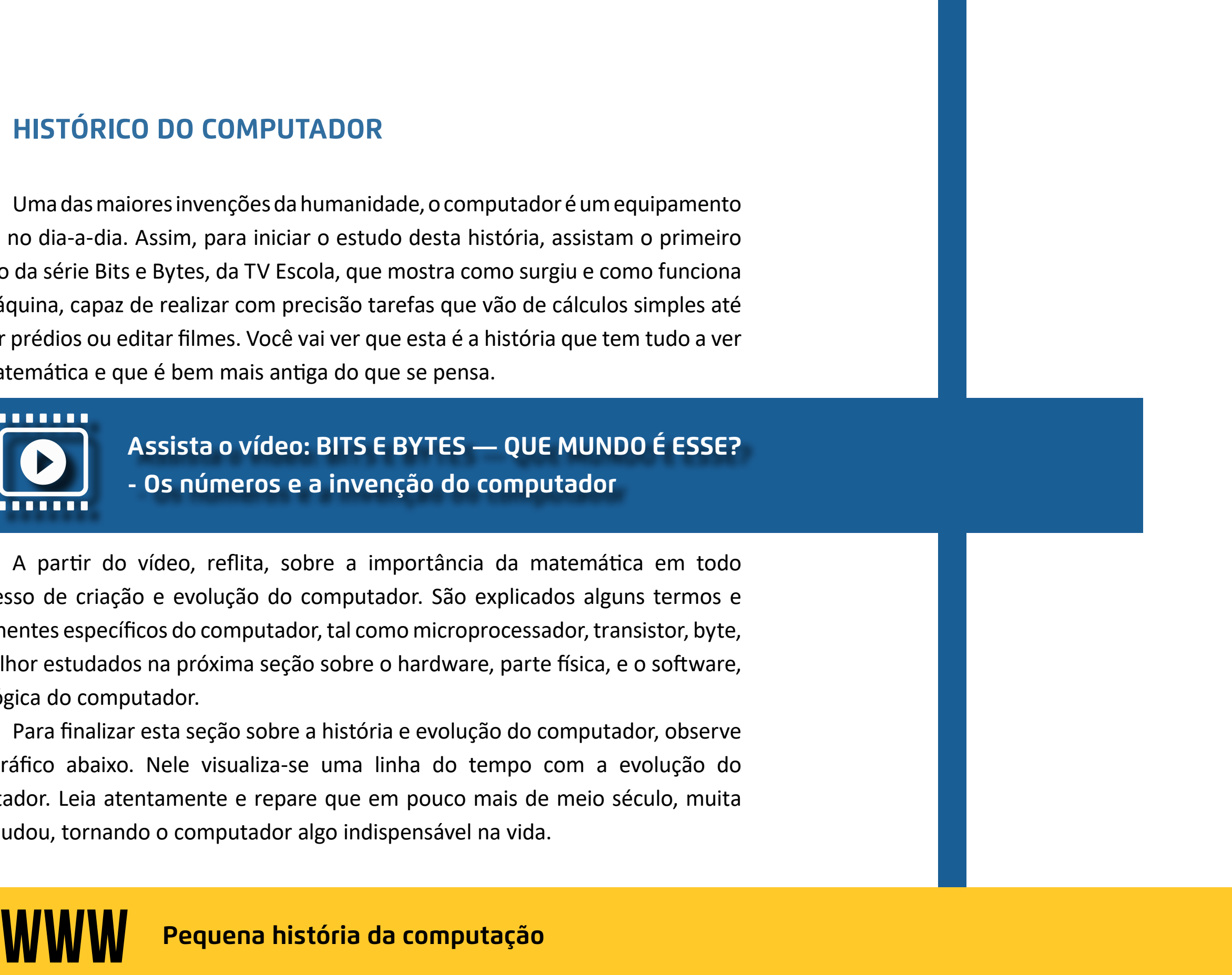

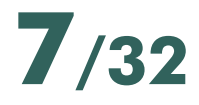

### **HARDWARE E SOFTWARE DE UM COMPUTADOR**

<span id="page-6-0"></span>Hardware de um computador é tudo que pode ser tocado, é toda a parte física e concreta de um sistema. Normalmente é responsável pela entrada de dados, seu processamento, armazenamento e a saída de informações para os usuários. Assim, o hardware divide-se basicamente em três grandes partes:

- *CPU (Central Processing Unit) ou UCP (Unidade Central de Processamento)*
- *Memórias*
- *Periféricos*

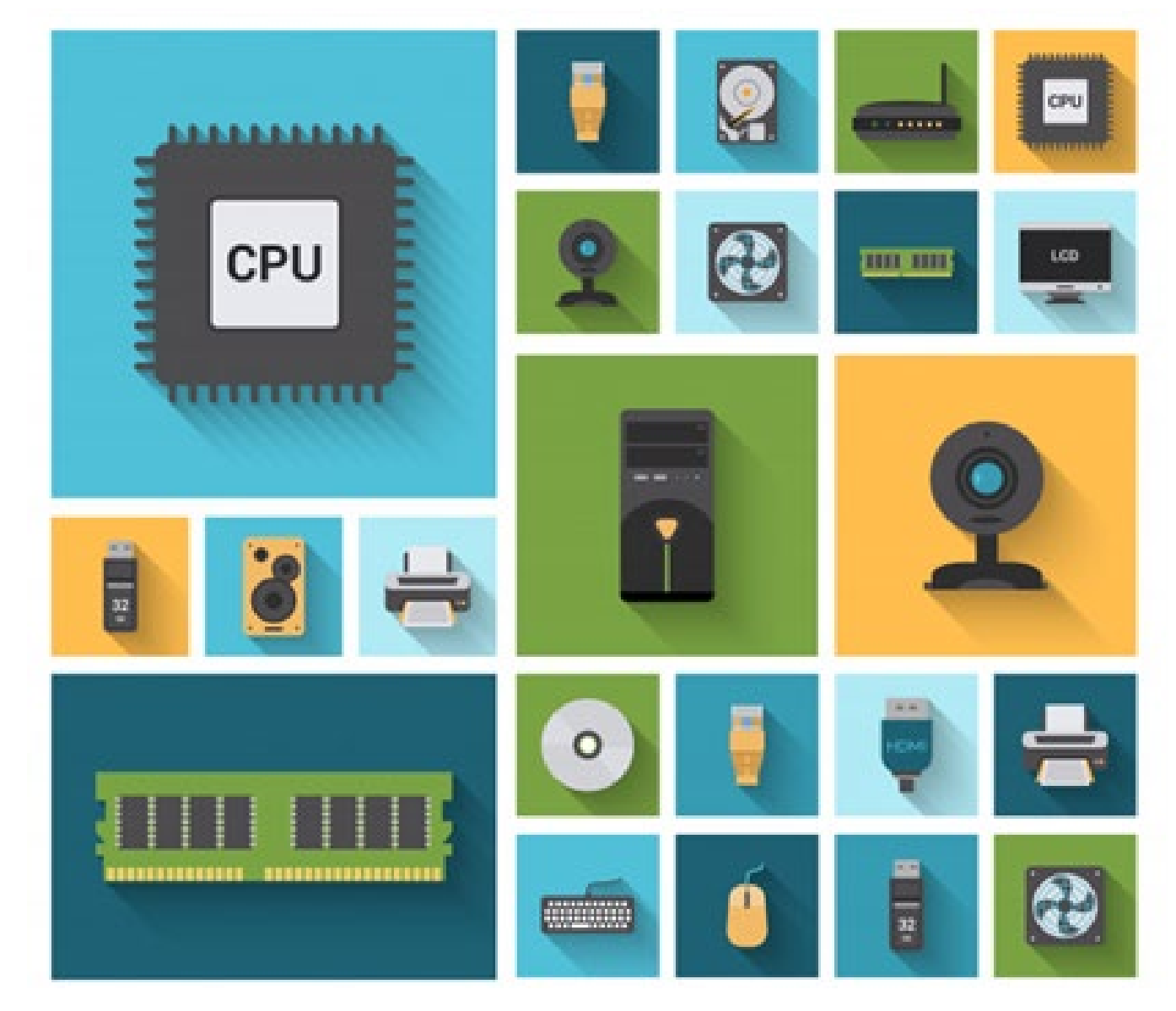

*Fonte: https://image.freepik.com/vetores-gratis/conjunto-de-icones-decorativos-depecas-de-computador\_1284-5170.jpg*

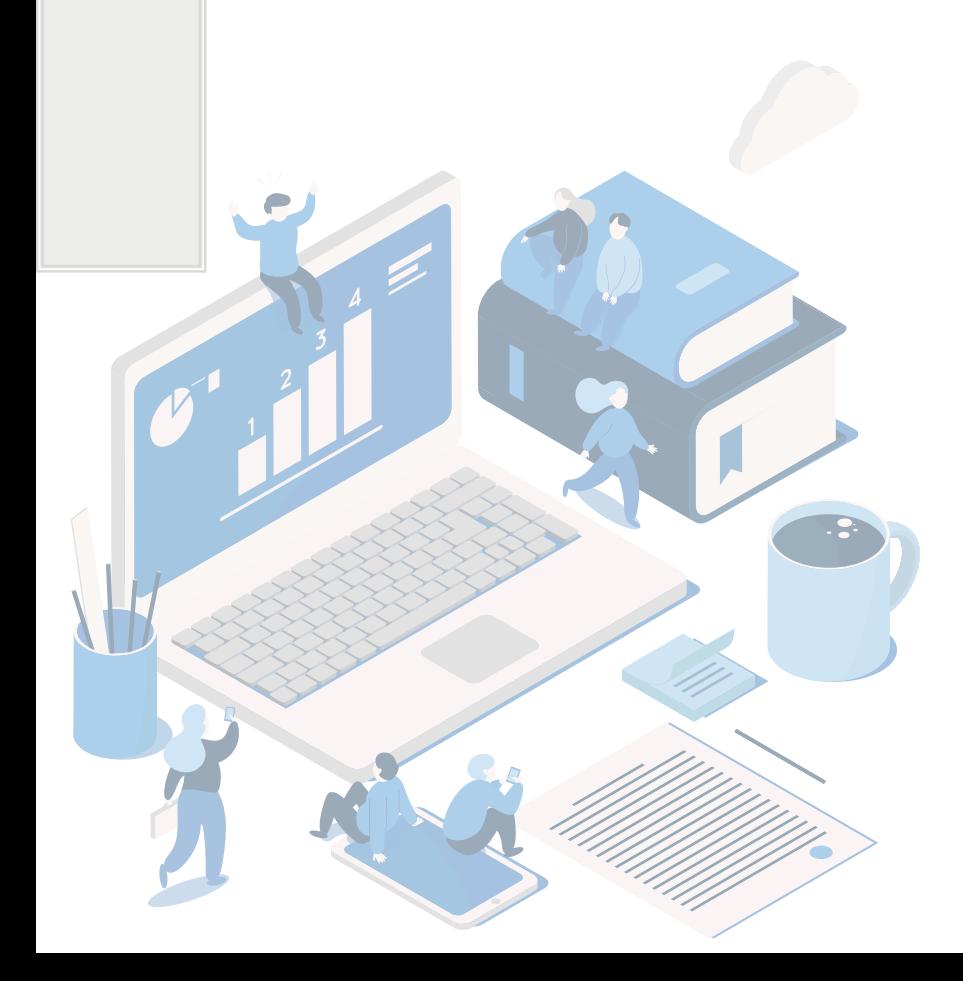

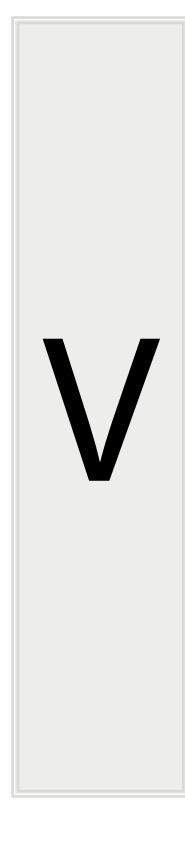

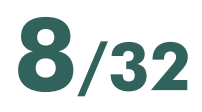

A CPU corresponde ao processador, a unidade central de processamento do computador ou sistema computacional. É um circuito integrado que executa instruções de máquina, realizando diversos cálculos e tomadas de decisão. É o cérebro do computador, pois qualquer tarefa é executa por ele. Assim, processa os dados que recebe, transformando-os em outros dados chamados de informação.

 A memória é um termo usado para designar as partes de um computador ou dos dispositivos periféricos em que os dados e programas são armazenados. A memória é, e define-se por todos os dispositivos que permitem a um computador guardar dados, temporariamente ou permanentemente. Memória é, assim, um termo genérico para designar componentes de um sistema, capazes de armazenar dados e programas. Desta forma, sem uma memória com a qual os processadores leem e escrevem informações não há nenhum computador digital de programa armazenado.

Periféricos são aparelhos ou placas que enviam ou recebem informações do computador. Na informática, o termo periférico aplica-se a qualquer equipamento acessório que seja ligado à CPU ou, num sentido mais amplo, ao computador. Cada periférico tem a função definida, desempenhada ao enviar tarefas ao computador, de acordo com a função periférica.

Existem vários tipos de periféricos:

- *de entrada: basicamente enviam informação para o computador (teclado, mouse, digitalizador);*
- *de saída: transmitem informação do computador para o utilizador (monitor, impressora, caixa de som);*
- *de armazenamento: armazenam informações do computador e para ele (pen drive, disco rígido, cartão de memória, etc.).*

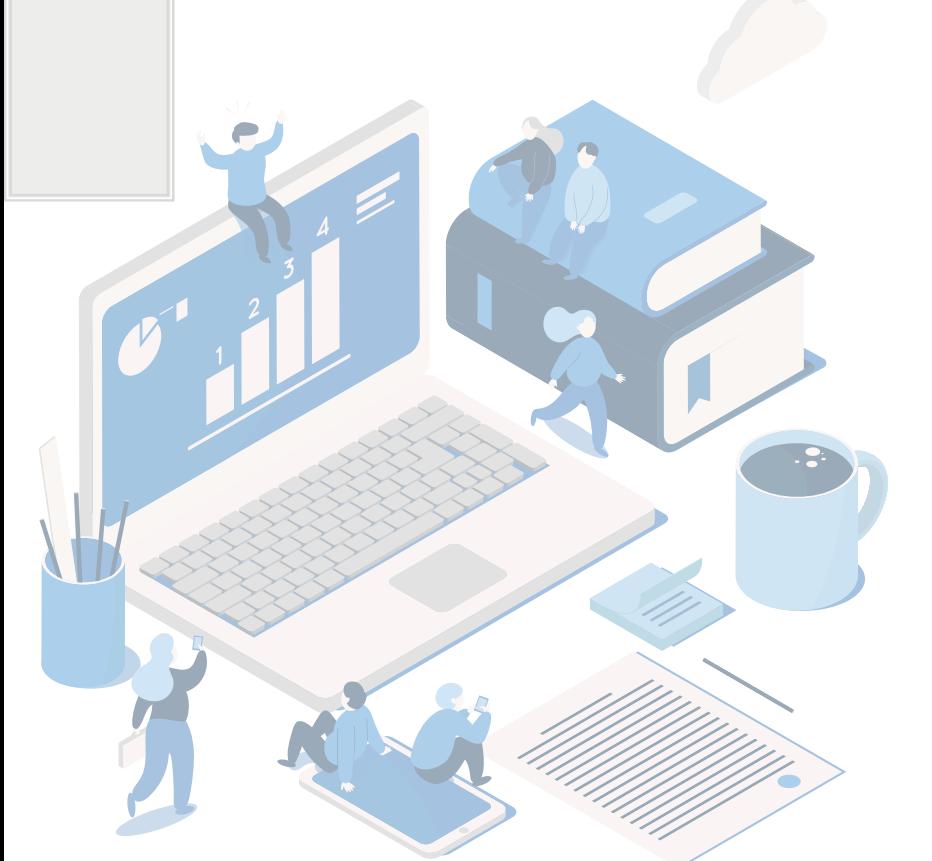

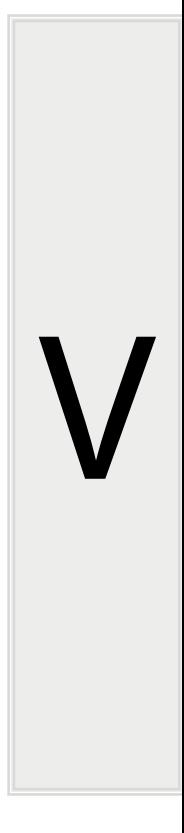

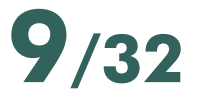

Já software corresponde a toda parte lógica do computador, todos programas que fazem o hardware ganhar vida. Existem três categorias: básico, sup e aplicativos.

O software básico, corresponde, por exemplo, ao sistema operacional computador, que é o principal programa utilizado, realizando a comunicação o hardware e o usuário, executando diversas atividades, como o gerenciamento memória e aplicativos; o controle da comunicação com os demais periféricos, além de fornecer uma interface agradável de comunicação com os usuários.

Já o software de suporte, diz respeito aos programas capazes de admini as aplicações efetuadas em determinada configuração, de maneira mais próxim usuário, por exemplo softwares gerenciadores de rede de computadores.

Os softwares aplicativos, correspondem às aplicações. Há softwares que a capacidade de solucionar um universo restrito de problemas, por exemplo, editores de texto, gráficos, imagens; softwares de planilhas, manipulação de vídeo eto. próxima unidade estuda-se mais a fundo os softwares de edição de texto, plani apresentação de slides.

Um computador não é feito apenas de uma peça. São várias as etapas quais passam os dados e informações, desde que são inseridos na máquina, momento em que o resultado é visto nos dispositivos de saída, como a tela do mo ou a impressora. Para finalizar esta seção, assista mais um episódio da série E Bytes, da Tv Escola, que explica as funções do hardware e do software e suas relações. **Example and Superators, correspondent as approaches and Superators que defined as spinolations current in universo restrito de problemas, por exemplo, editores softwares de planilhas, manipulação de vídeo etc. Na estuda-s** 

. . . . . . .

 $\textstyle\diagup$ 

**Assista o vídeo: BITS E BYTES — QUE MUNDO É ESSE?** 

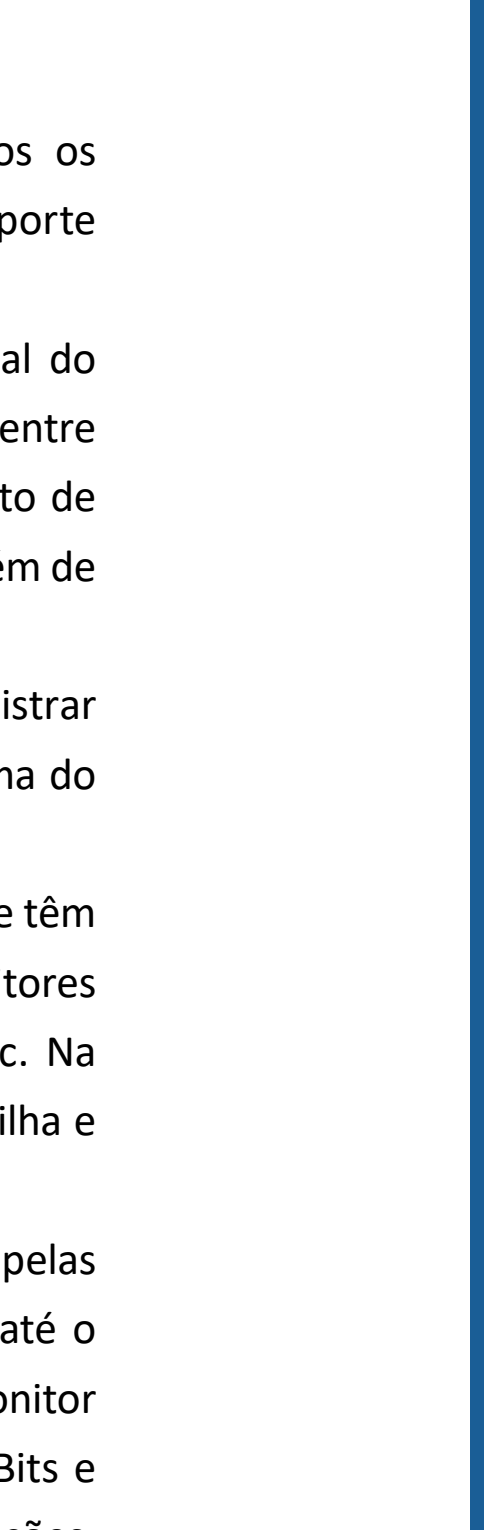

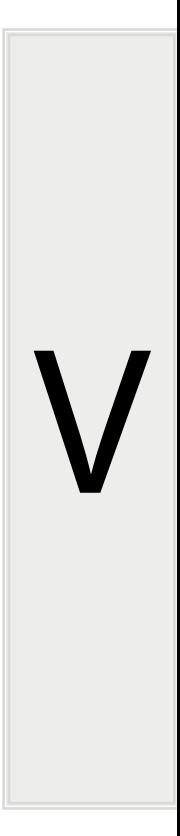

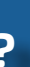

# <span id="page-9-0"></span>**UNIDADE 2 - SOFTWARES APLICATIVOS: EDITOR DE TEXTO, PLANILHAS E APRESENTAÇÃO**

Nesta segunda unidade, apresenta-se um pouco mais sobre softwares aplicativos de processamento de texto, planilha eletrônica e apresentação de slides, para, de maneira teórica e prática, entender melhor esses softwares, no intuito de utilizá-los no ambiente de trabalho, como ferramenta de auxílio para as tarefas diárias. Assim, ao finalizar essa unidade você deverá ser capaz de: Manien de la contecte de production antique de la contratación de auxílio para as tarrefas diárias.<br>
Assim, ao finalizar essa unidade você deverá ser capaz de:<br>
1. conhecer as principais soluções de software aplicativos at

Caro Estudante,

- 1. *conhecer as principais soluções de software aplicativos atuais;*
- 2. *ser capaz de escolher a solução mais adequada às suas necessidades;*
- 3. *operar de maneira básica os softwares aplicativos apresentados.*

Leia com atenção e interaja com os elementos disponíveis no texto. Vamos lá!

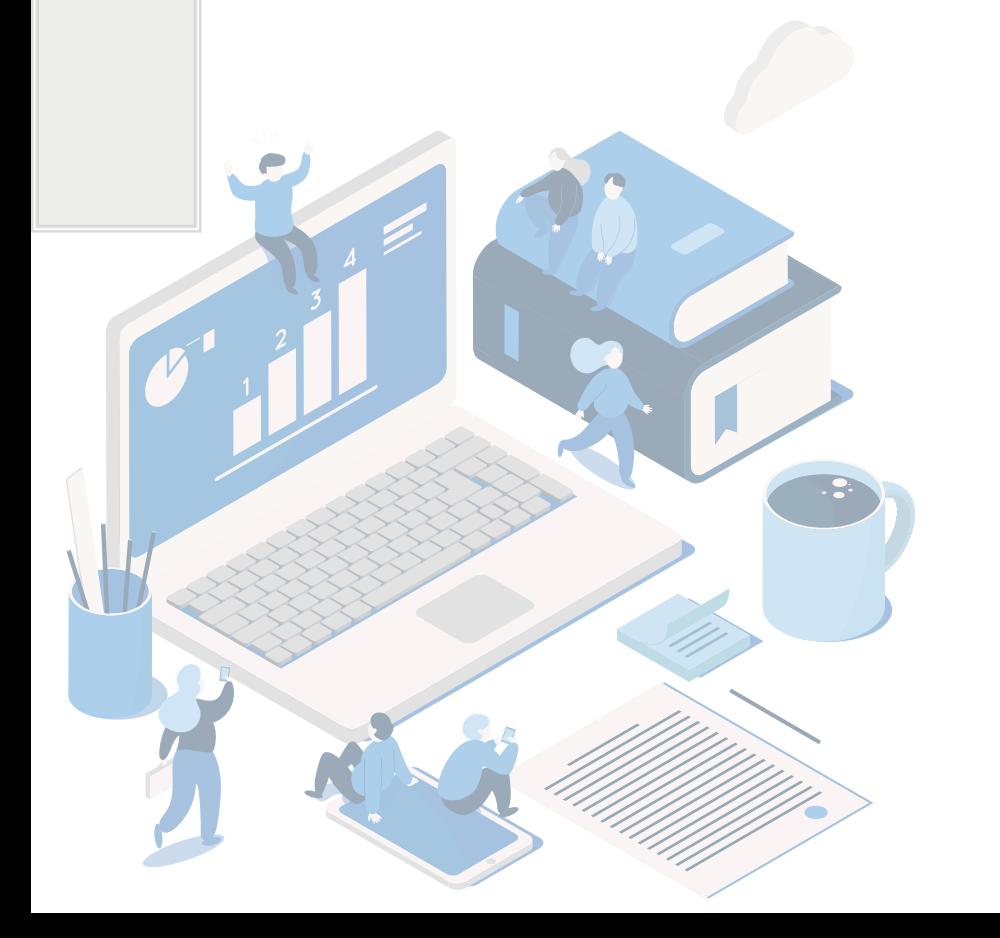

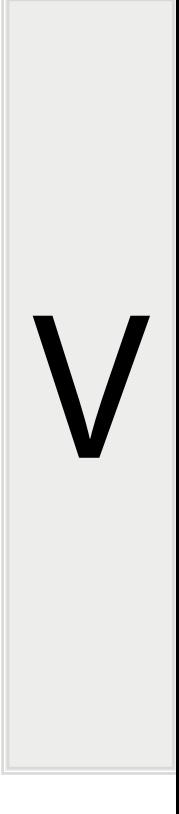

### **SUÍTES DE APLICATIVOS**

Para início de conversa, há que entender o que são as suítes de aplicativos. Como o nome indica, são aplicativos, softwares disponibilizados em conjunto e focados para auxiliar e otimizar tarefas de uma determinada área, por exemplo de escritório, como editar textos, montar planilhas, editar apresentações etc.

Como exemplo de suítes de aplicativos para escritório cita-se Microsoft Office, Libre Office e Google Docs.

Nesta unidade, estuda-se, especificamente, as suítes de aplicativos do Microsoft Office (paga) e do Libre Office (gratuita).

**Office** 

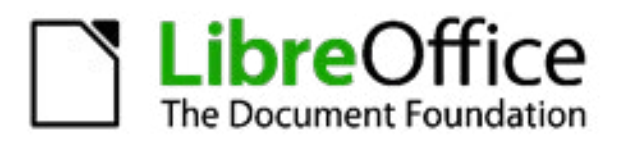

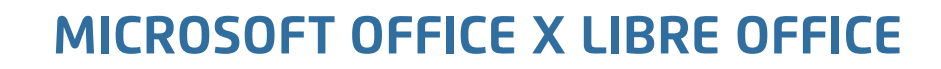

O Microsoft Office é largamente utilizado por milhões de pessoas em todo o mundo. Word, PowerPoint e Excel são ferramentas básicas na utilização do computador, mas apesar de serem boas soluções, são pagas. Assim, outras soluções

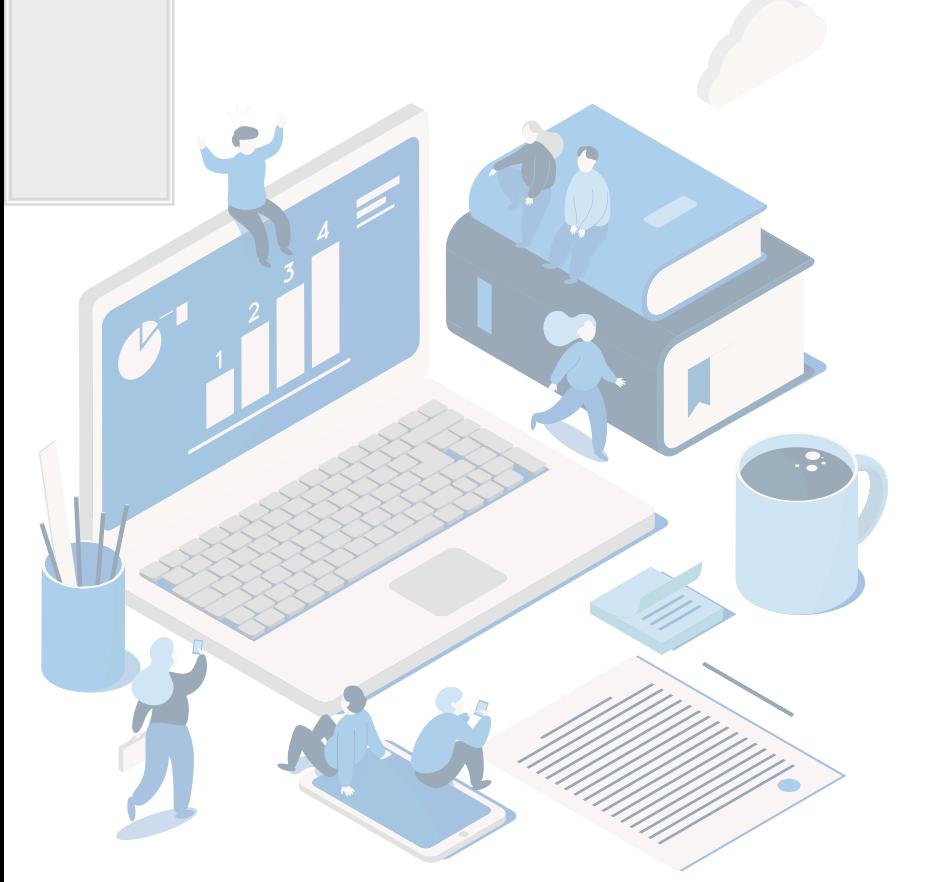

<span id="page-10-0"></span> $\textstyle\diagup$ 

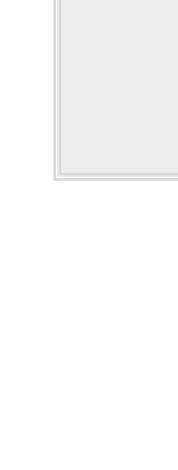

V

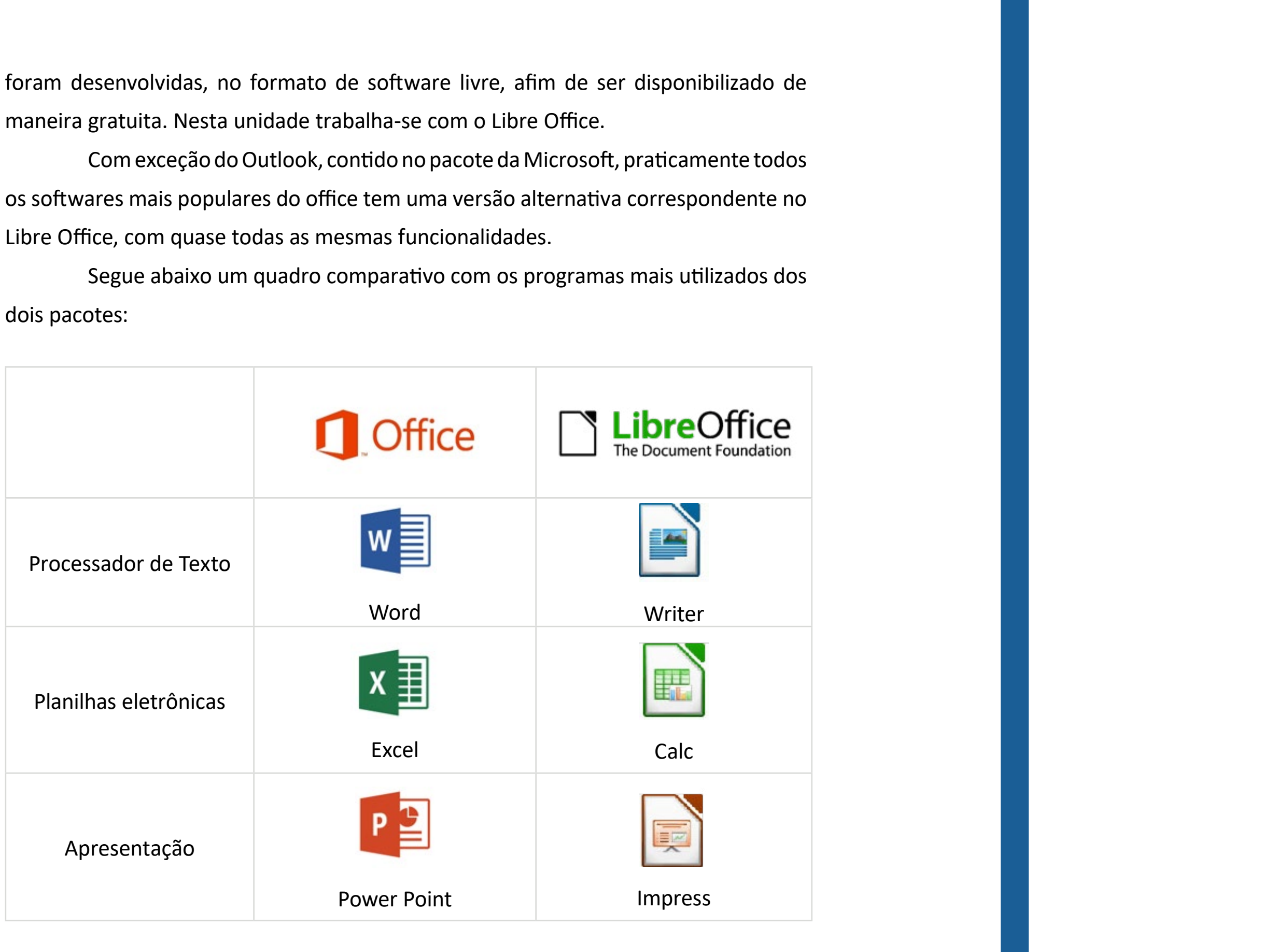

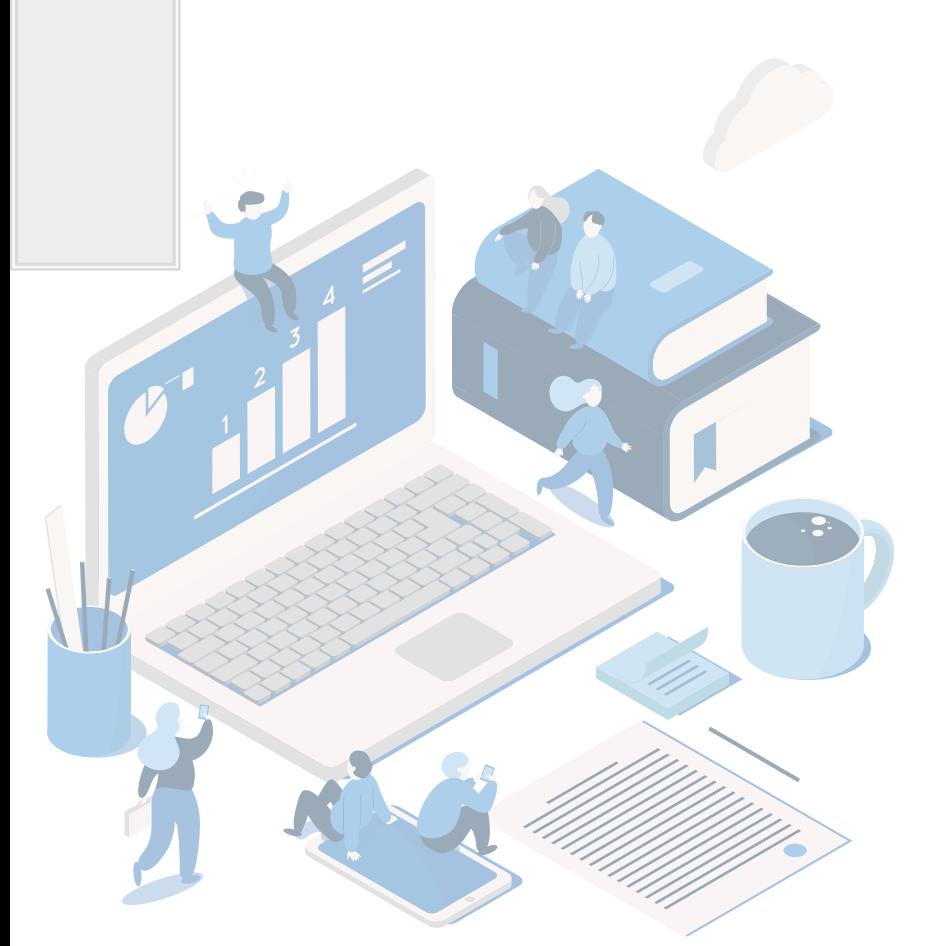

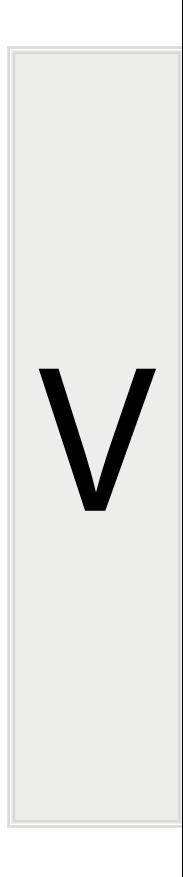

apresenta inúmeras vantagens em relação a ela, pois permite criar textos, apagá-los ou modificá-los, criar tabelas, inserir recursos gráficos, além de oferecer facilidades de verificação ortográfica e definição de cabeçalhos, dentre outras funções.

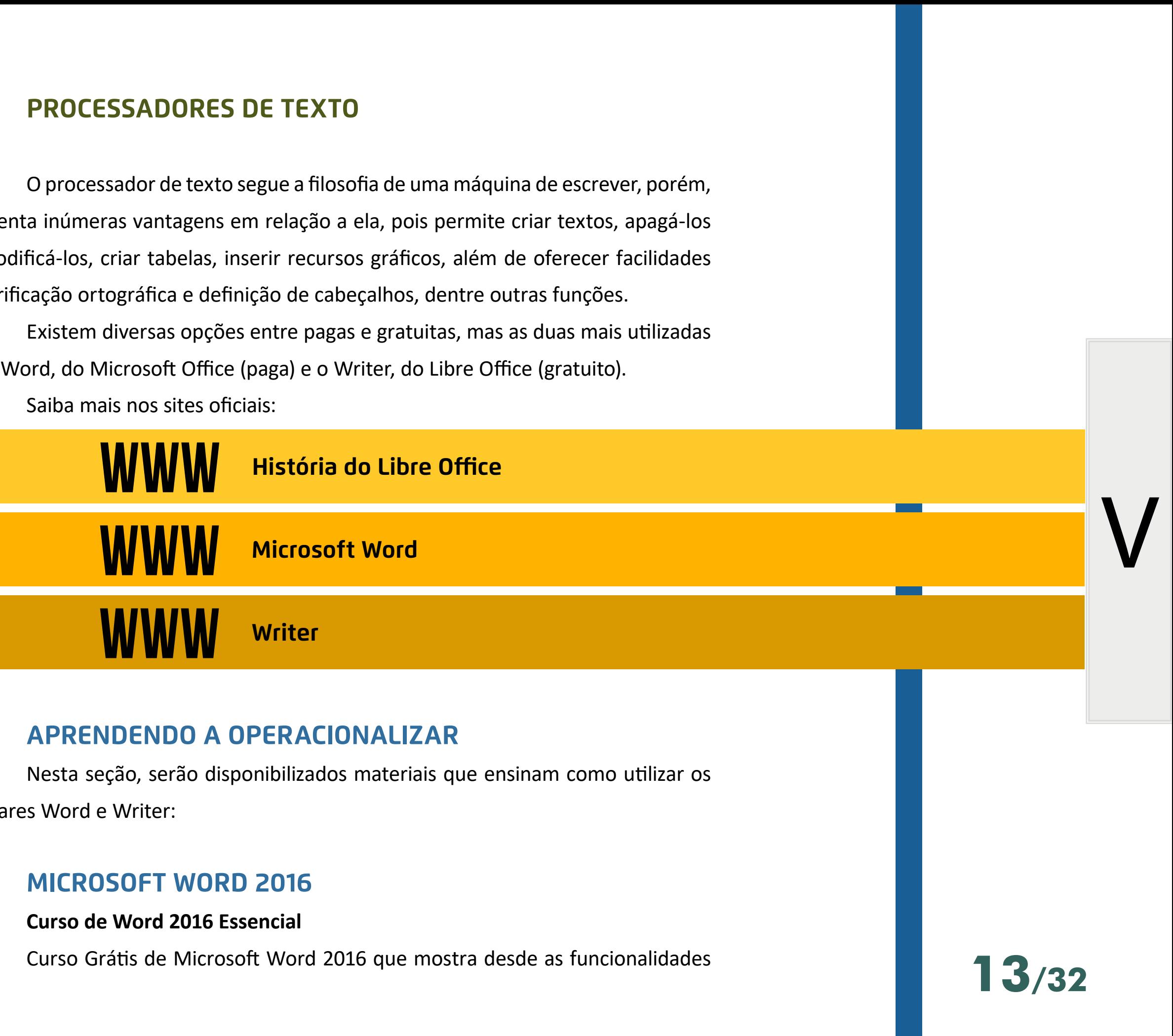

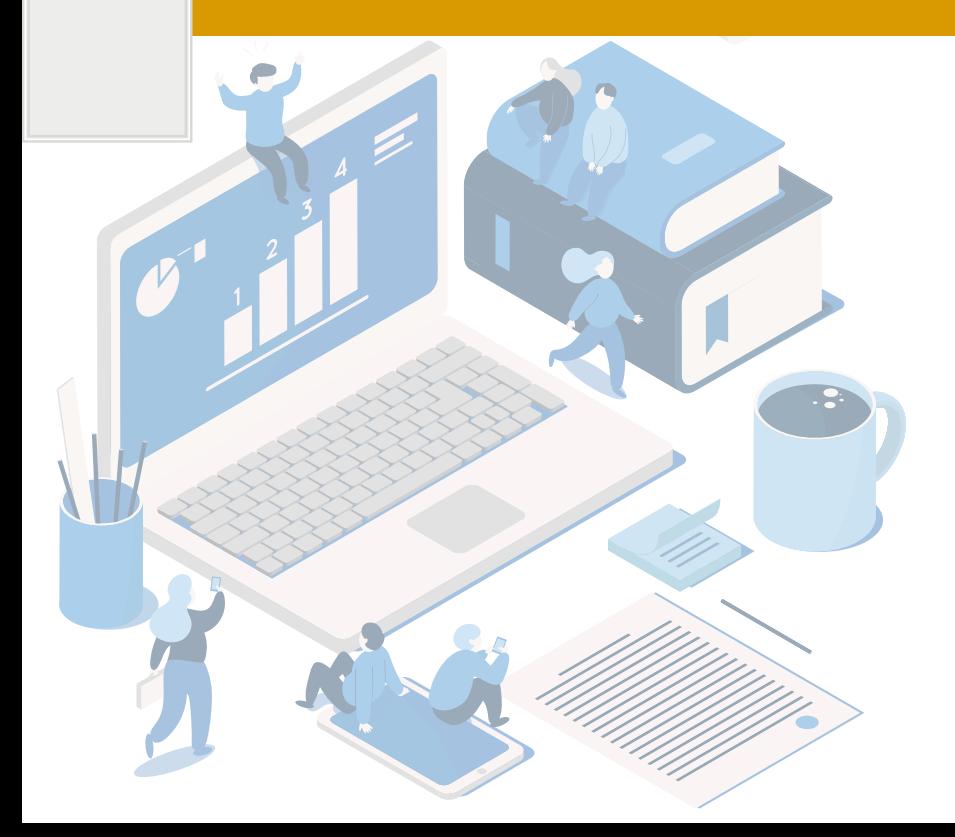

<span id="page-12-0"></span> $\textstyle\diagup$ 

são o Word, do Microsoft Office (paga) e o Writer, do Libre Office (gratuito). Saiba mais nos sites oficiais:

softwares Word e Writer:

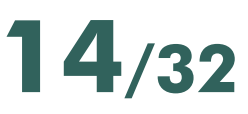

<span id="page-13-0"></span>básicas da ferramenta até informações avançadas de formatação, compartilhamento e distribuição de textos, incluindo tópicos relacionados às normas da ABNT para trabalhos acadêmicos.

*[https://www.youtube.com/playlist?list=PLHz\\_AreHm4dkxM\\_0dinX7l\\_WUxpG-VrC-](https://www.youtube.com/playlist?list=PLHz_AreHm4dkxM_0dinX7l_WUxpG-VrC- )*

### **WRITER**

As planilhas eletrônicas permitem a criação de planilhas de cálculo. São estruturadas em linhas e colunas e o cruzamento de uma linha com uma coluna é um espaço denominado célula que permite a inserção de textos, fórmulas, números etc. **PLANILHAS ELETRÔNICAS**<br>As planilhas eletrônicas permitem a criação de planilhas de cálculo. São<br>das em linhas e colunas e o cruzamento de uma linha com uma coluna é um<br>enominado célula que permite a inserção de textos, fó

### **Introdução ao Writer - Processar textos com LibreOffice 5.0**

Guia elaborado pela comunidade do Libre Office, explicando passo a passo a operacionalização do software.

*[https://documentation.libreoffice.org/assets/Uploads/Documentation/pt-br/GS50/PDF/](https://documentation.libreoffice.org/assets/Uploads/Documentation/pt-br/GS50/PDF/GS5004-Introducao-) [GS5004-Introducao-ao-Writer-ptbr.pdf](https://documentation.libreoffice.org/assets/Uploads/Documentation/pt-br/GS50/PDF/GS5004-Introducao-)*

### **PLANILHAS ELETRÔNICAS**

Dentre as opções, no mercado, destacam-se o Excel, do Microsoft Office (pago) e o Calc, do Libre Office (gratuito).

Saiba mais:

Microsoft Excel: *[https://products.office.com/pt-br/excel](https://products.office.com/pt-br/excel )*

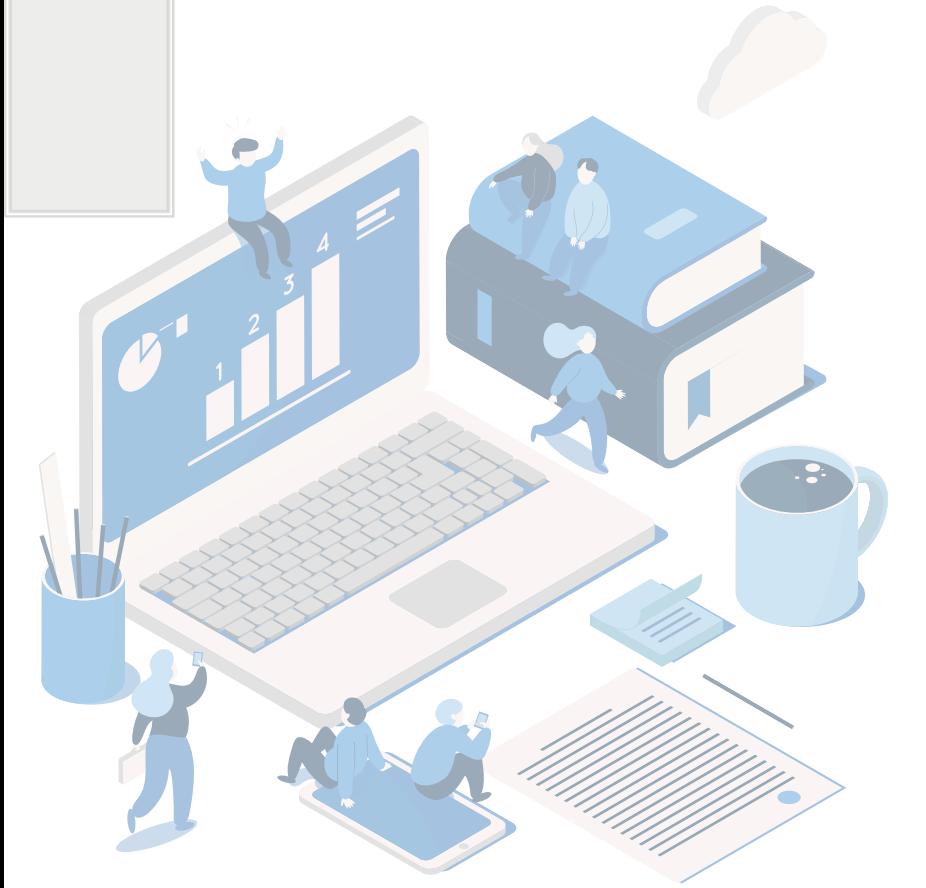

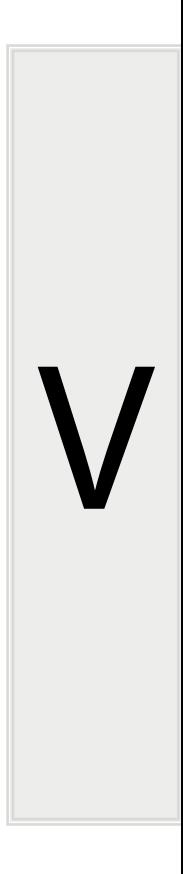

### **APRENDENDO A OPERACIONALIZAR**

Nesta seção, são disponibilizados materiais que ensinam como utiliza softwares Excel e Calc:

### **EXCEL**

### **Curso de Excel 2016 Essencial**

Curso grátis de Microsoft Excel que aborda os conceitos fundamentais de da interface, manipulação de dados na nuvem, uso do Microsoft OneDrive e do O 365 em dispositivos móveis. Além disso tem uma base sólida no uso de fórmul geração de gráficos e planilhas dinâmicas.

Guia elaborado pela comunidade do Libre Office, explicando passo a pas operacionalização do software.

https://documentation.libreoffice.org/assets/Uploads/Documentation/pt-br/GS50/PD *GS5005-Introducao-ao-Calc-ptbr.pdf*

*[https://www.youtube.com/playlist?list=PLHz\\_AreHm4dkRZoc0-i4sQeot\\_62qKi4a](https://www.youtube.com/playlist?list=PLHz_AreHm4dkRZoc0-i4sQeot_62qKi4a )*

### **CALC**

Os programas de apresentação, softwares de apresentação ou editore apresentação correspondem a um tipo de programa de computador que tem objetivo geração e edição de apresentação utilizando meios digitais. Exemplos Microsoft PowerPoint (pago) e Impress (gratuito).

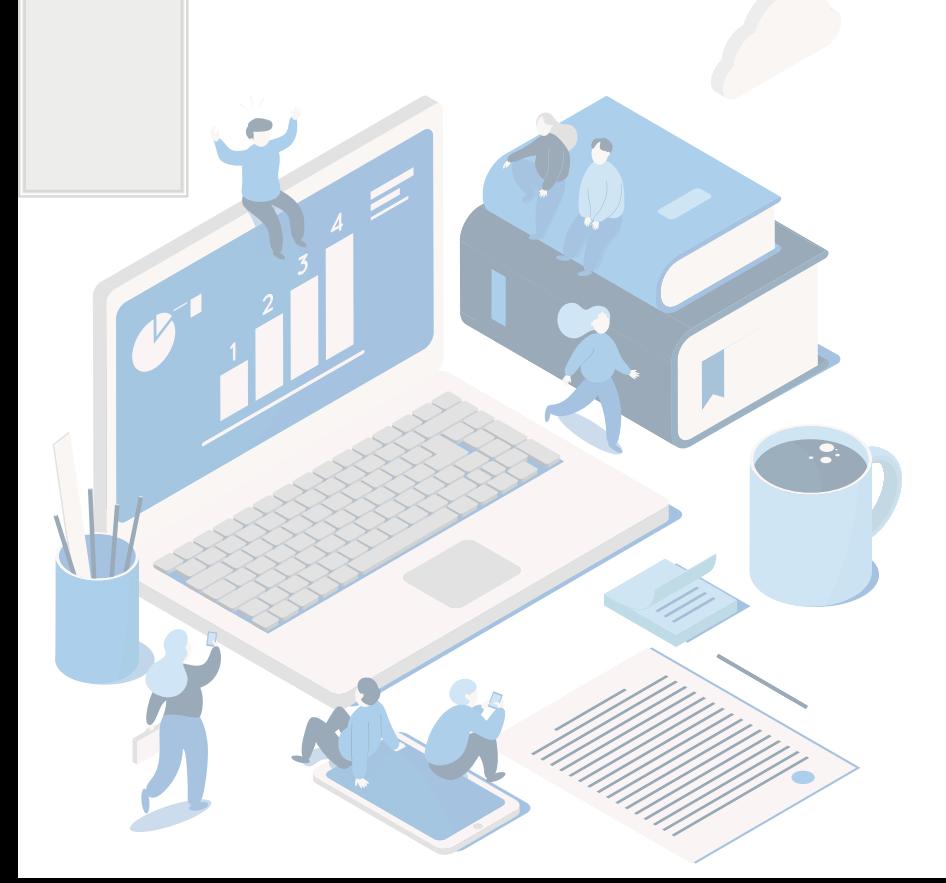

### **Introdução ao Calc - Planilhas de Cálculo no LibreOffice**

<span id="page-14-0"></span> $\textstyle\diagup$ 

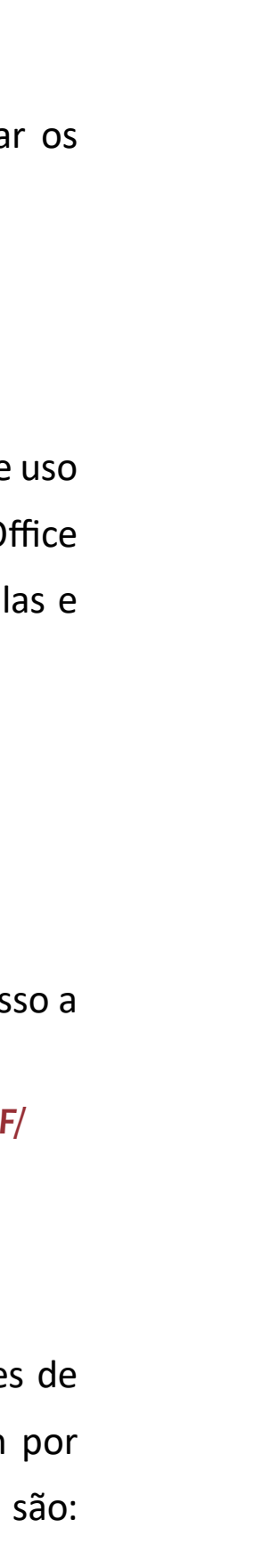

### **SOFTWARES DE APRESENTAÇÃO**

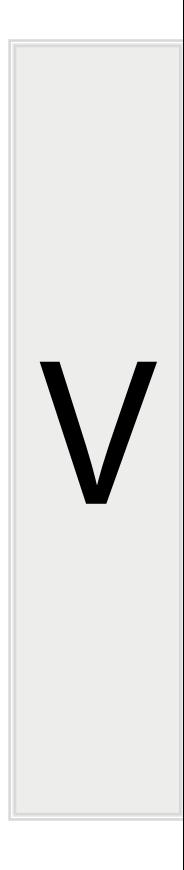

### **APRENDENDO A OPERACIONALIZAR**

<span id="page-15-0"></span>Nesta seção, são disponibilizados materiais que ensina como utilizar os softwares Power Point e Impress:

### **POWER POINT**

### **Curso de Power Point completo do básico ao avançado 2016**

Curso elaborado com 23 vídeoaulas totalmente grátis, divido em duas partes, a primeira detalhando as ferramentas do programa e a segunda, somente com aulas práticas, para aprender a desenvolver apresentações profissionais, slide de fotos e capas para apresentações.

*<https://www.youtube.com/playlist?list=PL9ZlJ8BigVnOEP4yiR-A72w-8UdjwsePF>*

### **IMPRESS**

### **Introdução ao Impress: apresentação no LibreOffice**

Guia elaborado pela comunidade do Libre Office, explicando passo a passo a operacionalização do software.

*[https://documentation.libreoffice.org/assets/Uploads/Documentation/pt-br/](https://documentation.libreoffice.org/assets/Uploads/Documentation/pt-br/GS50/PDF/GS5006-Introducao-) [GS50/PDF/GS5006-Introducao-ao-Impress-ptbr.pdf](https://documentation.libreoffice.org/assets/Uploads/Documentation/pt-br/GS50/PDF/GS5006-Introducao-)*

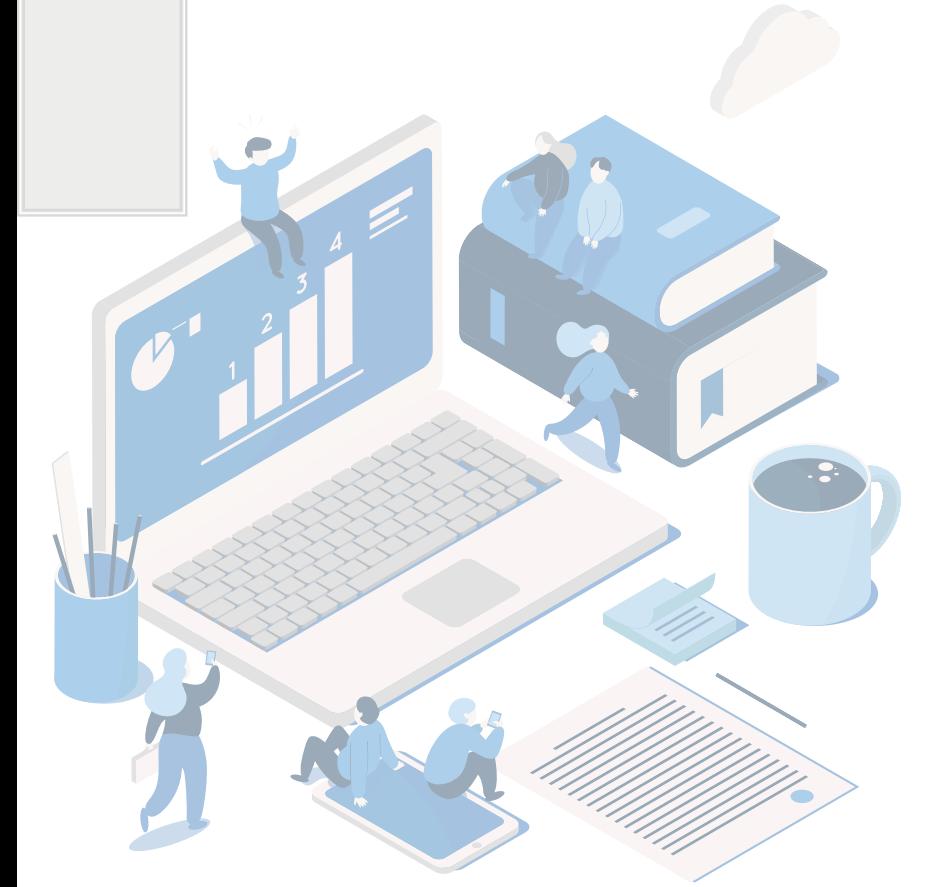

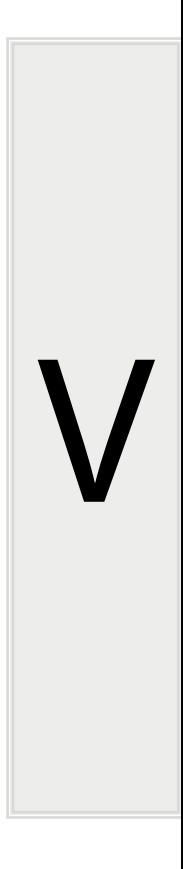

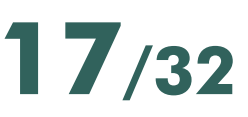

# **UNIDADE 3- ENTENDENDO A INTERNET E SUAS POSSIBILIDADES**

Caro Estudante,

Nesta terceira unidade, informa-se um pouco mais sobre a internet, possibilidades e perigos, compreendendo mais tecnicamente os serviços que ela proporciona, como buscadores e correio eletrônico, a fim de utilizá-la de maneira otimizada, além de conhecer os conceitos de netiqueta, as regras de etiqueta na internet.

entender a importância da etiqueta e o impacto dela no ambiente corporativo. Leia com atenção e interaja com os elementos disponíveis no texto. Vamos lá! Assim, ao finalizar essa unidade você será capaz de:<br>compreender que a tecnologia não é única dentro de uma organização e, por<br>e ser encarada de maneiras diferentes pelo administrador;<br>conhecer alguns serviços da internet

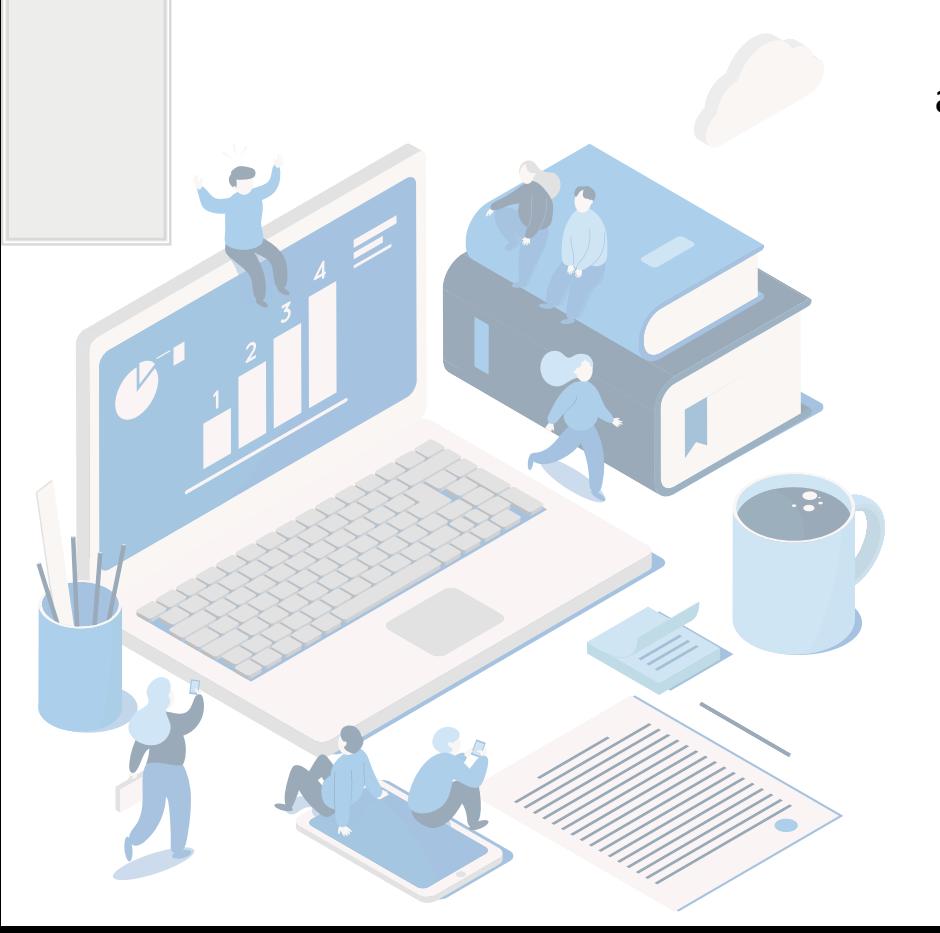

<span id="page-16-0"></span> $\textstyle\diagup$ 

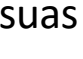

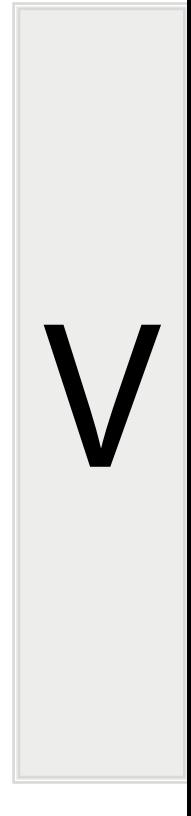

Assim, ao finalizar essa unidade você será capaz de:

compreender que a tecnologia não é única dentro de uma organização e, por isso, deve ser encarada de maneiras diferentes pelo administrador;

conhecer alguns serviços da internet como correio eletrônico e busca, e aprender a utilizá-los de modo otimizado;

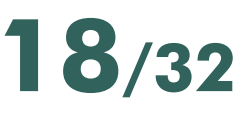

### **INTERNET : COMUNICAÇÃO ENTRE PESSOAS**

<span id="page-17-0"></span>A internet é gigantesca rede de comunicação de computadores conecta que oferece inúmeros serviços. Esses equipamentos são interligados por linhas comuns de telefone, linhas de comunicação privadas, cabos submarinos, canais de satélite e diversos outros meios de telecomunicação. Os computadores que compõem a inter podem estar localizados, por exemplo, em universidades, empresas, cooperational prefeituras, e nas próprias residências.

A internet evoluiu com o tempo e, atualmente, está totalmente integrada ao cotidiano, tornando as coisas mais práticas e rápidas e até mesmo diminui distâncias. Tem gente que usa a web para se divertir, para trabalhar, informar-se até mesmo conversar com pessoas que estão longe. Assista mais um episódio do e Bytes, da TV Escola, nele você vai saber como surgiu e acompanhar a evolução internet desde a década de 1950 até os dias atuais. O programa apresenta, ainda conceitos e tipos de redes, sem os quais não é possível fazer tudo o que é feito os computadores.

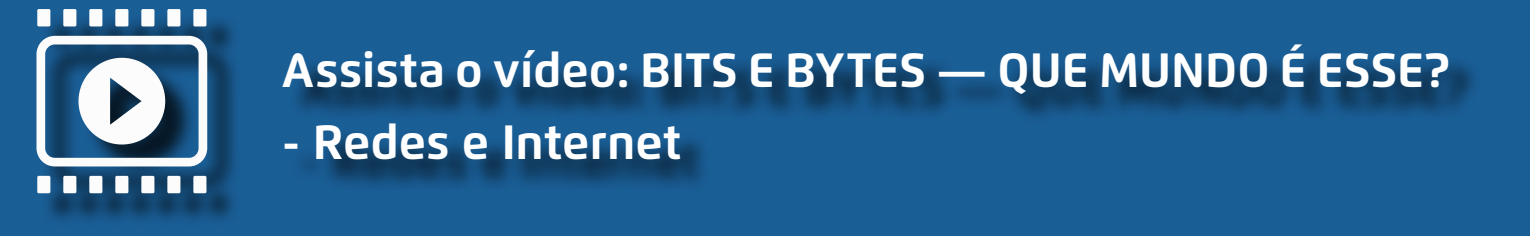

em websites (sites), que são "[...] conjunto de páginas ou ambiente na internet que é ocupado com informações (textos, fotos, animações gráficas, sons e até vídeos) de uma empresa, governo, pessoa, etc."

Para se conectar à internet é necessário lembrar a relação entre hardware

**Assista o vídeo: BITS E BYTES — QUE MUNDO É ESSE? - Redes e Internet**

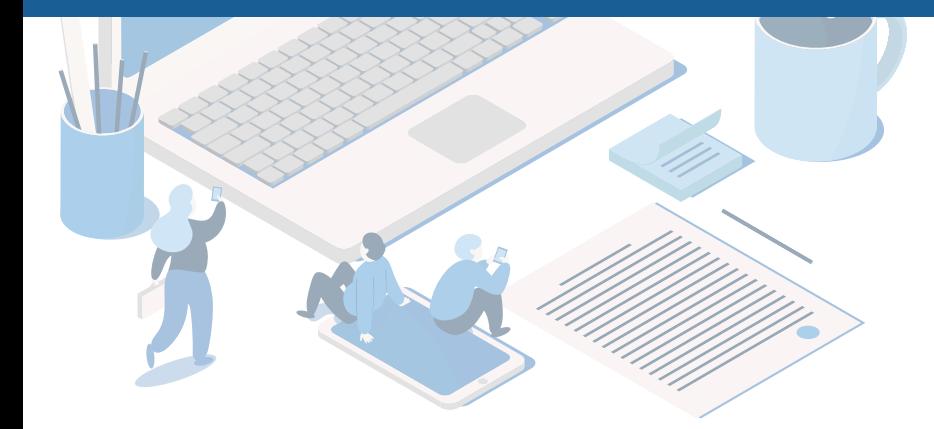

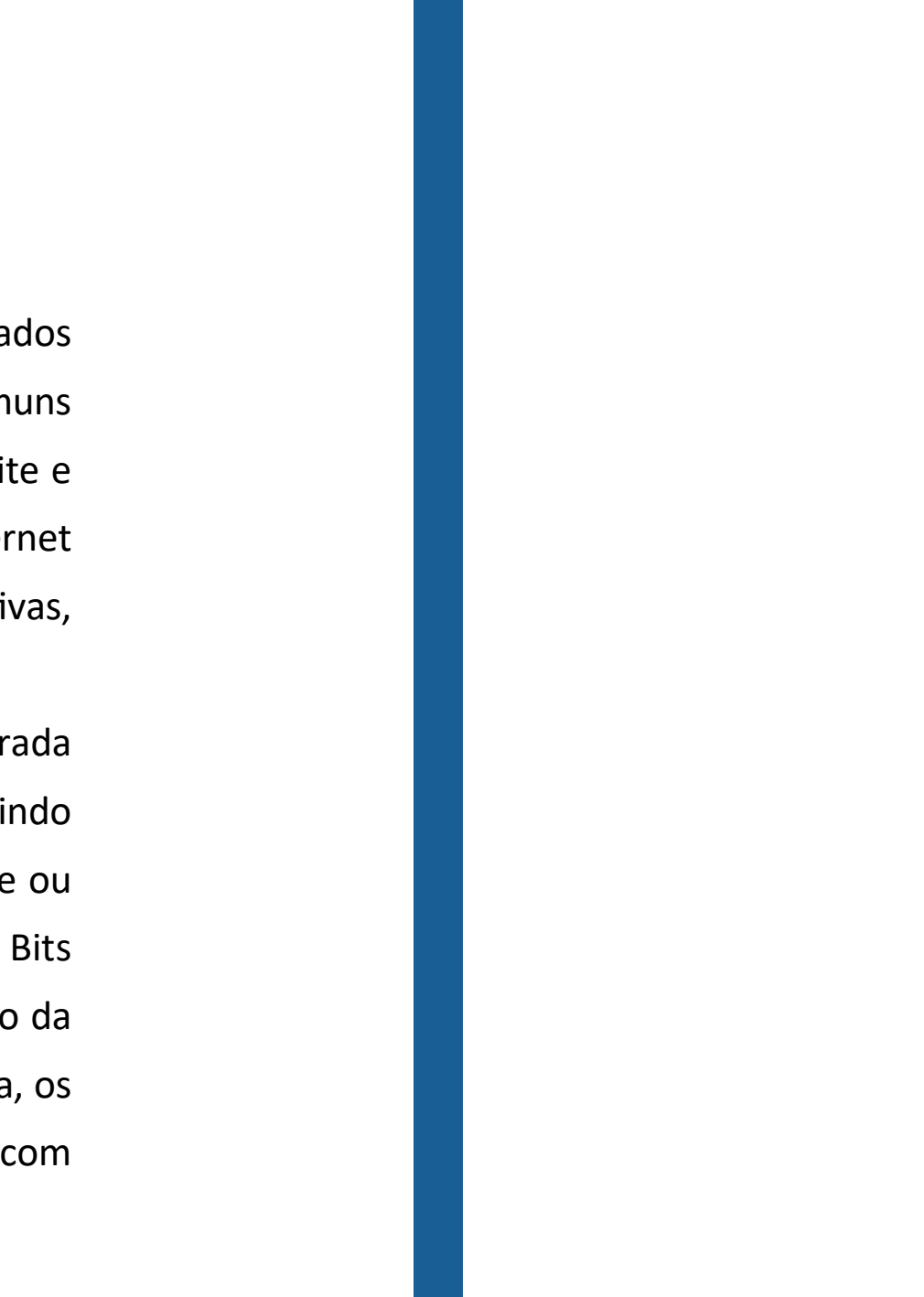

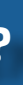

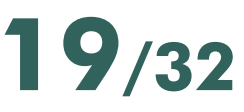

<span id="page-18-0"></span>e software, pois é preciso que o computador tenha o periférico necessário para se conectar à rede, por exemplo um modem, e que tenha um browser, um navegador, um aplicativo, um software que possibilita a interação e comunicação do usuário com a internet. Os mais comuns são o Google Chrome, Internet Explorer e Firefox.

Esses navegadores executam serviços, por meio de uma interface gráfica possibilitando a visualização de páginas da internet com hipertexto e hipermídia, sons, vídeos, dentre outros serviços da internet, tais como a World Wide Web (WWW) e o correio eletrônico.

### *A WORLD WIDE WEB (WWW)*

A World Wide Web (também conhecida como WWW ou Web) possibilita que se consulte páginas de internet de todo o mundo, com as mais diversas informações, ramos e atividades.

Isso é possível pelos domínios, endereços digitado para acessar uma página específica. Por exemplo, para acessar o Facebook digita-se no navegador:

### **WWW.FACEBOOK.COM.BR**

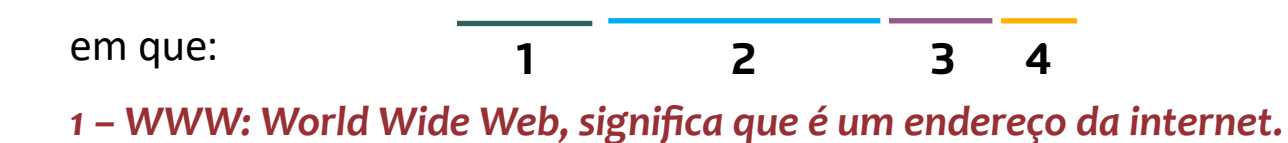

- *2 Nome do domínio: nome do site, empresa, organização.*
- *3 Categoria do domínio: especificação do domínio, de acordo com a categoria, por exemplo:*

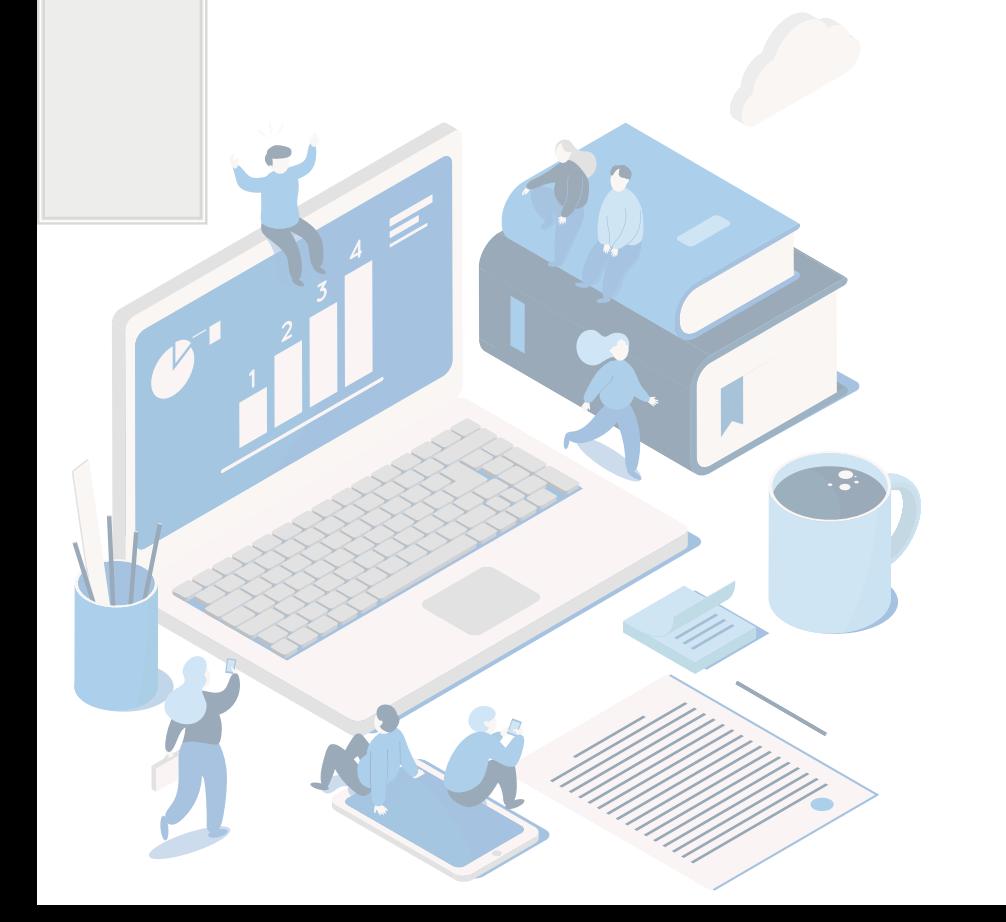

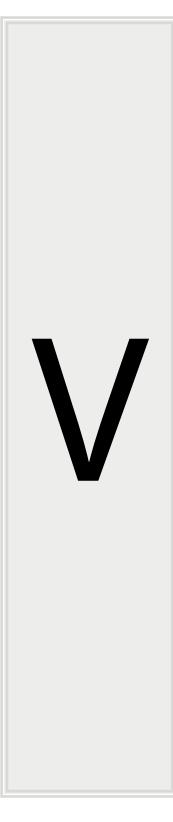

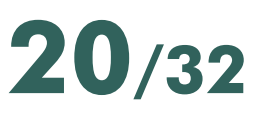

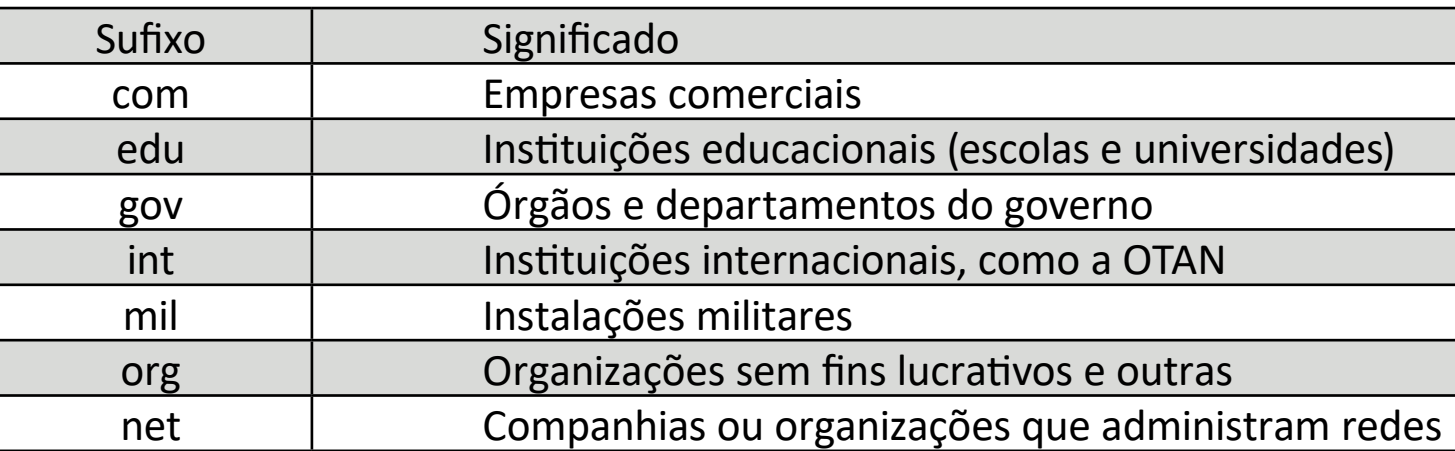

Saiba mais sobre as categorias de domínio no Brasil acessando:

*[https://registro.br/dominio/categoria.html](https://registro.br/dominio/categoria.html )*

### *4 Código do país*

É uma sigla de duas letras que é inserida no final do domínio. Esta sigla indica

o país de origem do domínio.

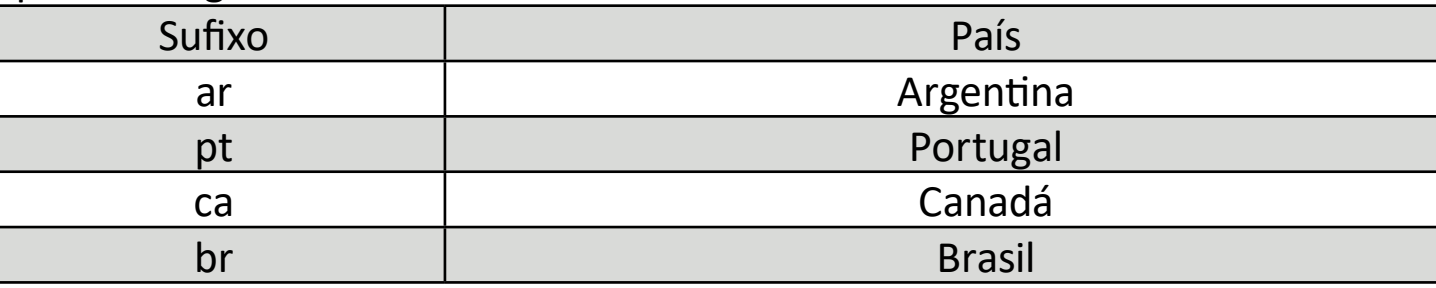

No Brasil, todos os domínios com terminação .br são gerenciados pela entidade Registro.br, que divulga a relação completa das categorias de domínio, disponíveis no seu site ( *<https://registro.br/>* ).

Essa atribuição de domínios para os serviços www na internet tem como objetivos evitar a utilização de um mesmo nome para mais de um equipamento e descentralizar o cadastramento de redes e equipamentos. Dividindo-se a internet em domínios administrativos distintos, impondo-se a cada domínio o não cadastramento de equipamentos ou subdomínios com um mesmo nome, garante-se um nome único

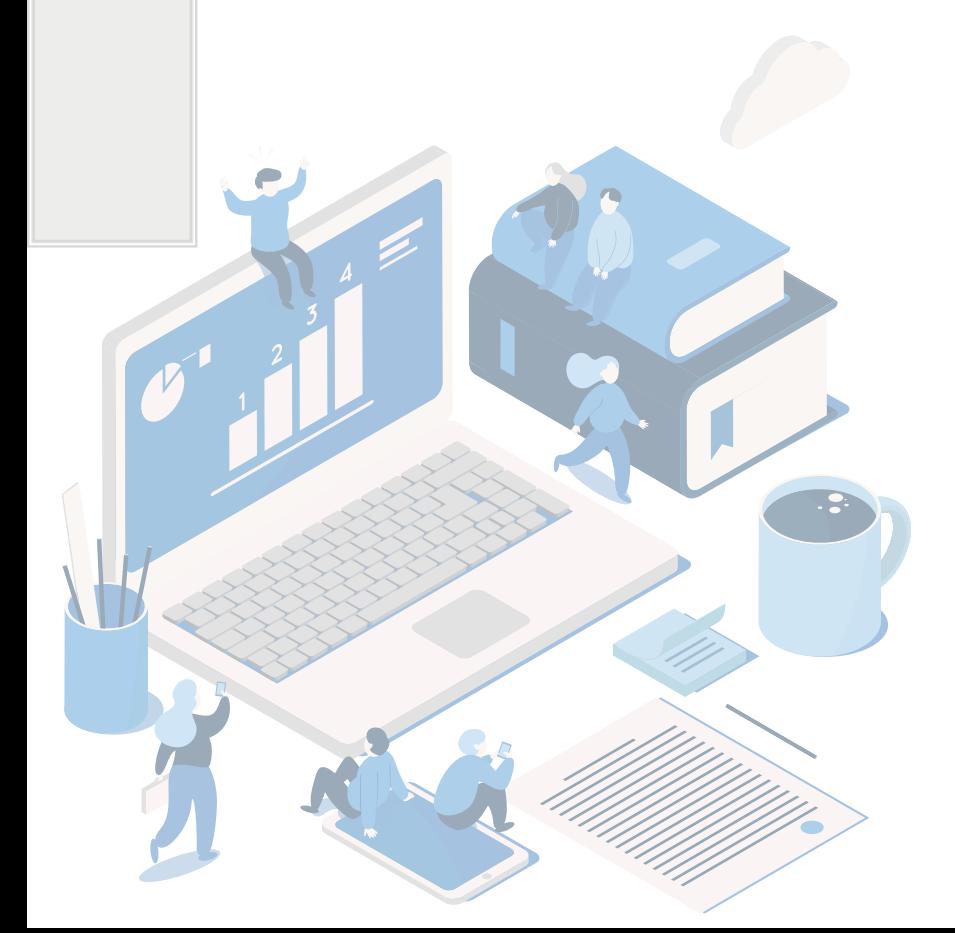

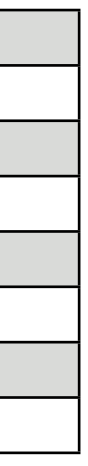

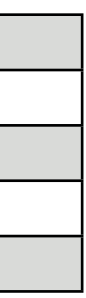

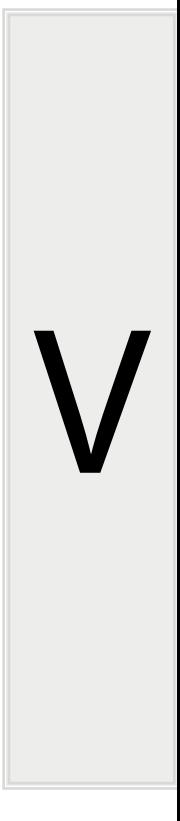

<span id="page-20-0"></span>para cada equipamento da internet.

### *E-MAIL OU CORREIO ELETRÔNICO*

É a aplicação mais usada na internet. O correio eletrônico permite que usuários troquem mensagens, via computador, usando um endereço eletrônico como referência para localização do destinatário da mensagem. A vantagem é q destinatário não precisa estar conectado à internet no momento em que a mensag chega. O texto fica armazenado em uma espécie de caixa postal eletrônica até que o usuário entre de novo na rede. Depois de ler a mensagem, é possível respoir la imediatamente, imprimi-la ou enviar cópias para outras pessoas. Além de en mensagens em segundos ao destinatário, também permite o envio de arquivo sons, imagens, vídeo e até programas.

As páginas Web apresentam diversos tipos de informação multimíd hiperligações (hiperlinks ou links), portas de entrada para outras páginas, qu podem encontrar definidas sobre texto ou sobre imagens.

Para acessar uma página abre-se o navegador (browser) e então digitaendereço desejado.

### **PRÁTICAS NO USO DA INTERNET**

### **a) Acessar páginas na Web**

Outra forma de acessar diferentes sites é pesquisar na internet o nome desejado. Para isso utiliza-se buscadores como o Google e o Bing. Na próxima seção explica-se melhor como pesquisar no Google.

**b) Pesquisar na internet**

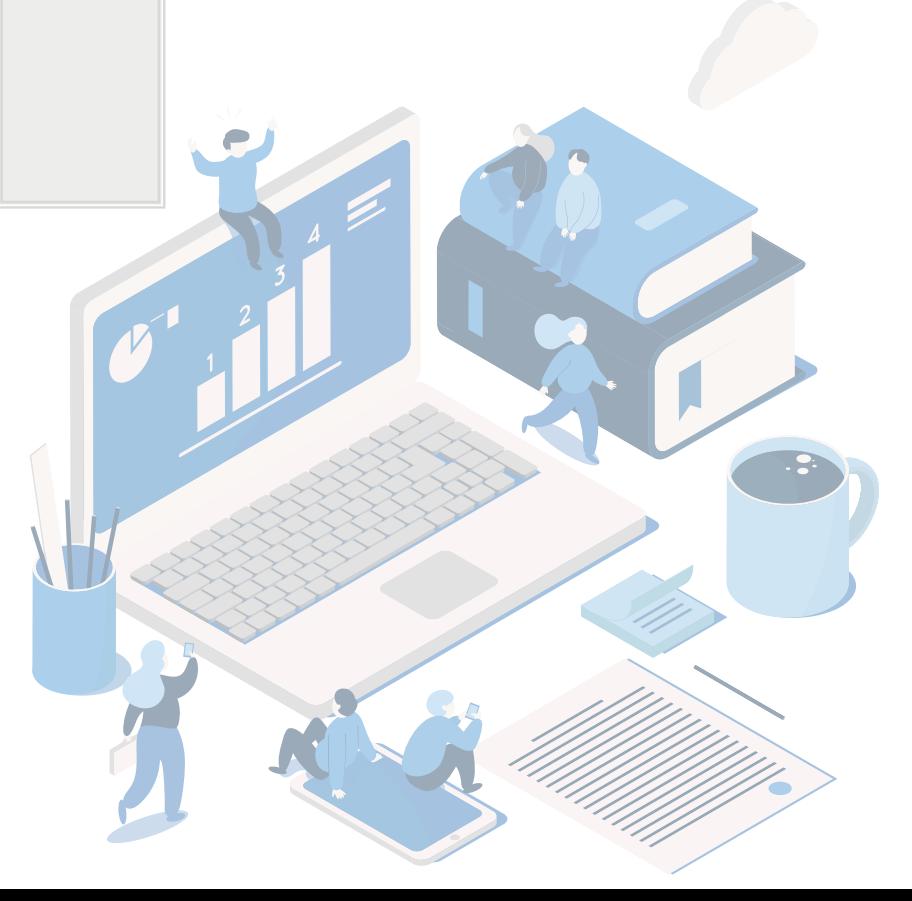

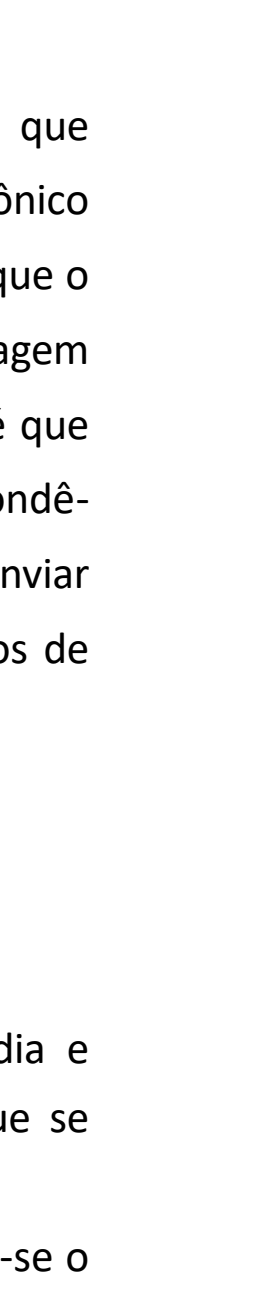

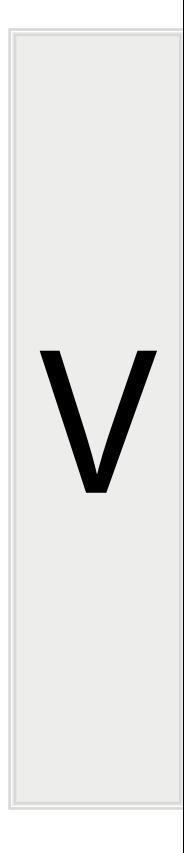

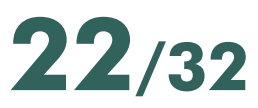

<span id="page-21-0"></span>A pesquisa de informação na internet é feita recorrendo a motores de busca, que são programas que pesquisam a Web em função de um determinado assunto. Em português, existem vários, como por exemplo o *[Google](http://www.google.com.br)*, o buscador mais utilizado no mundo.

Acessa-se o Google escrevendo na barra de endereços www.google.com.br ou utilizá-lo incorporado em seu navegador, como uma ferramenta auxiliar.

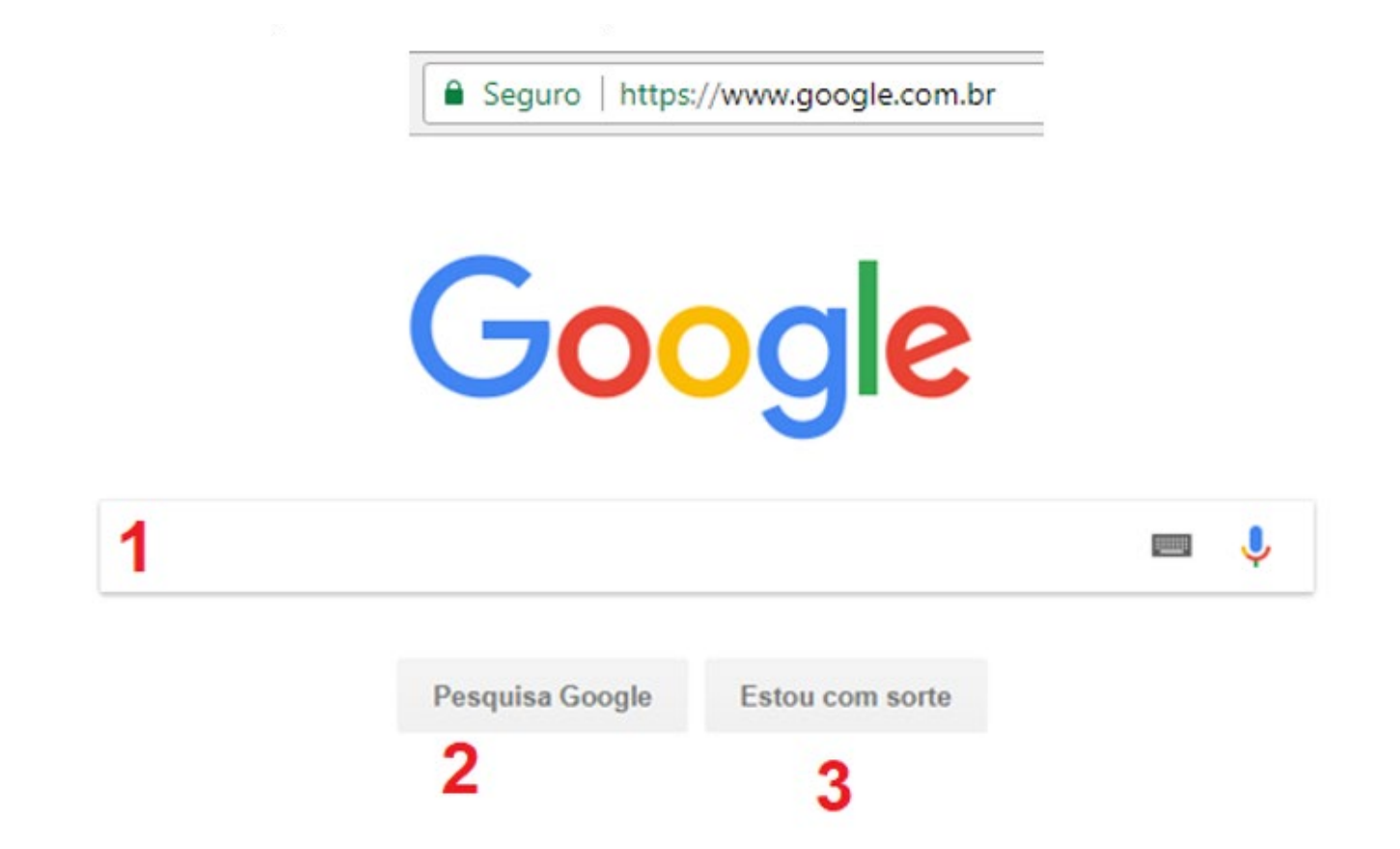

*1 - Campo de pesquisa: no qual se escreve as palavras-chave buscadas.*

*2 - Botão de pesquisa Google: para submeter uma consulta (pode ser Enter). 3 - Busca direta: este botão conduz à primeira página que o Google apresenta como resultado da consulta. Não são apresentados quaisquer outros resultados de pesquisa*

Uma vez escrita(s) a(s) palavra(s)-chave ou parte de um texto e escolhida a

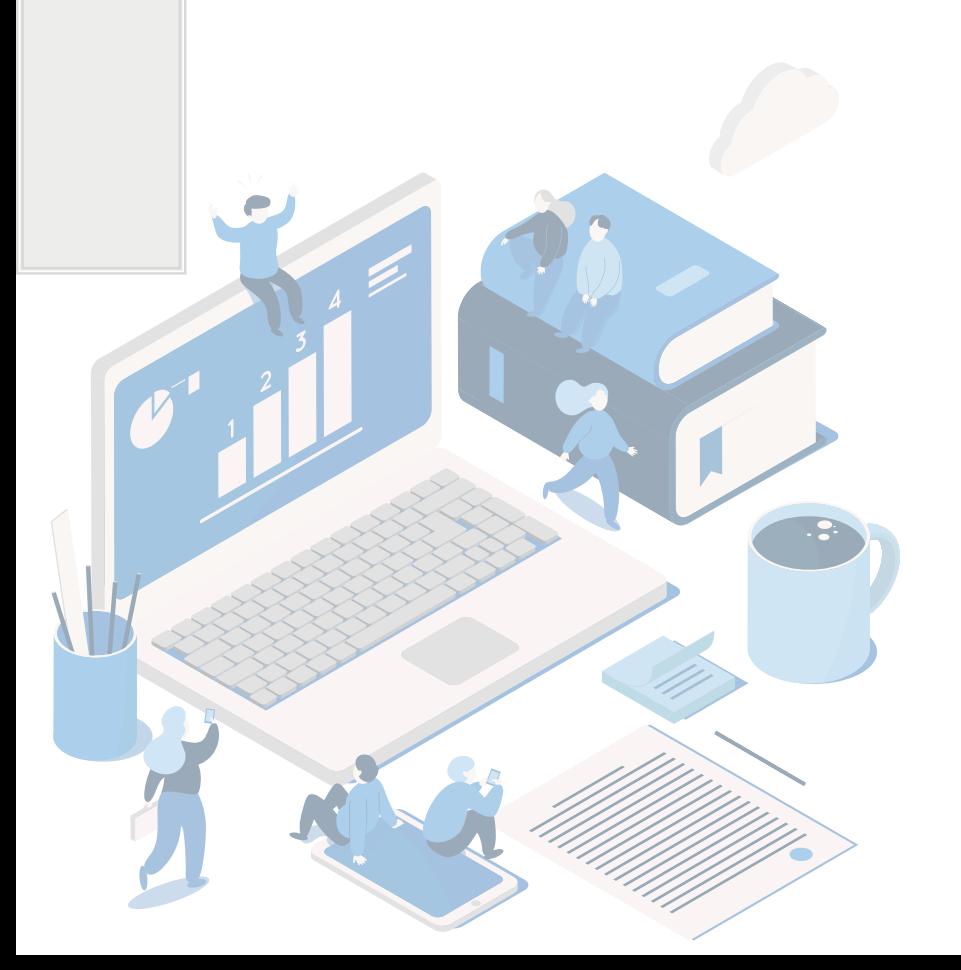

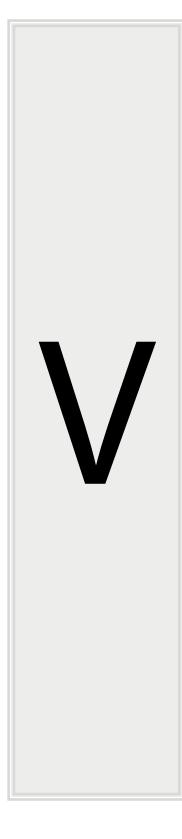

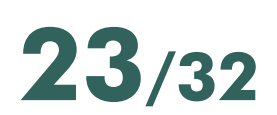

opção de pesquisa, o Google devolve um conjunto de resultados numa outra página com o seguinte aspecto:

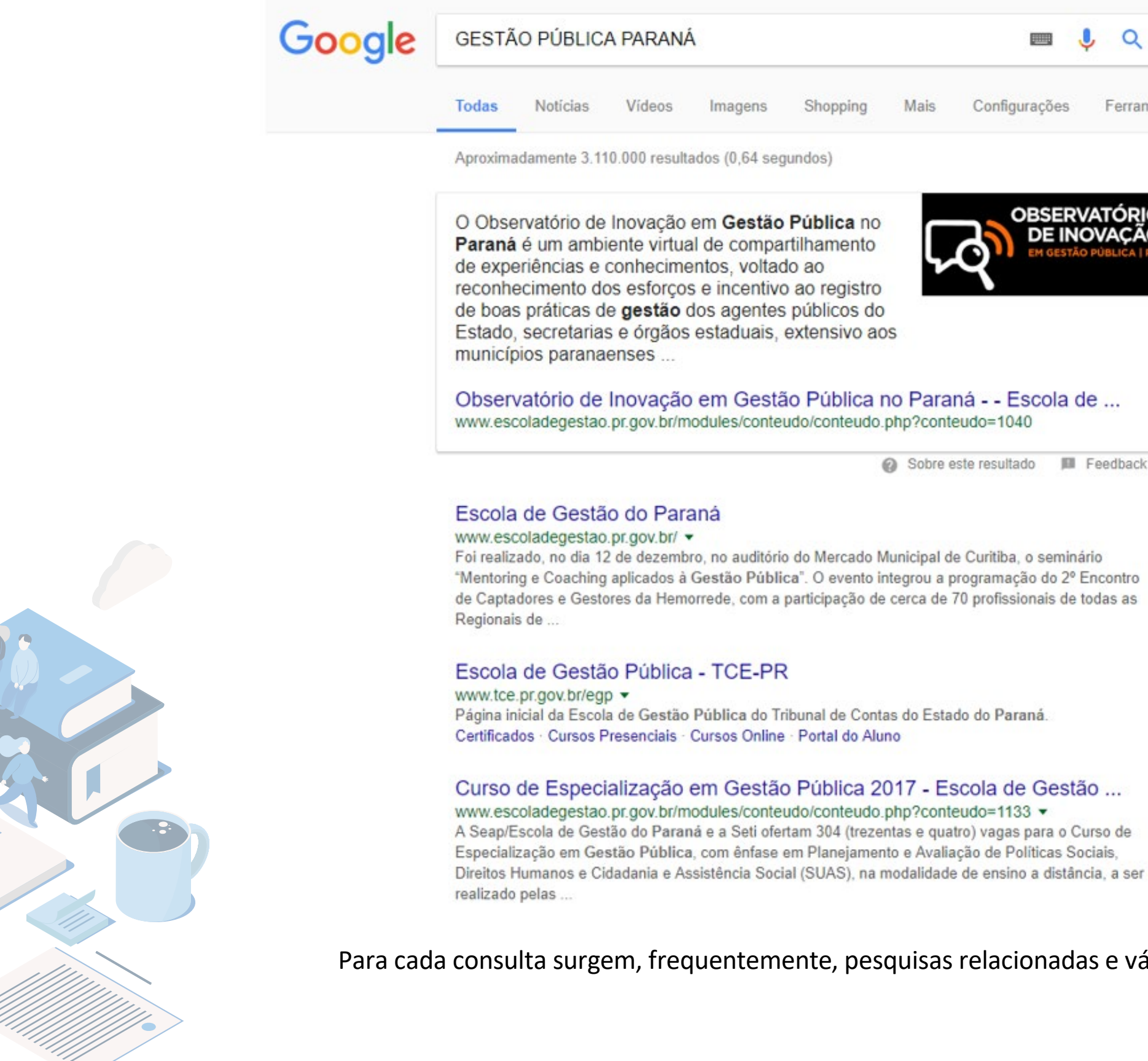

 $\textstyle\diagup$ 

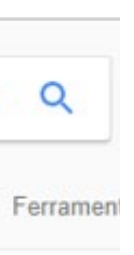

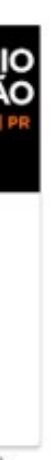

eedback

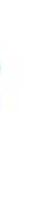

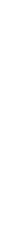

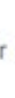

s e várias

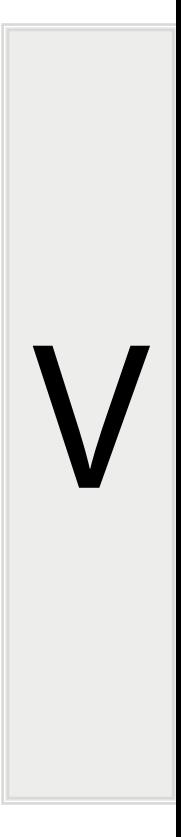

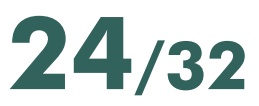

<span id="page-23-0"></span>páginas de resultados, listadas no final da página. Para vê-las, basta clicar sobre os termos da pesquisa relacionada ou em Mais ou no número correspondente à página de resultados seguinte da pesquisa atual:

Pesquisas relacionadas a GESTÃO PÚBLICA PARANÁ

escola de gestão pública pr egp online escola de gestão pública tce pr escola de gestão araucaria escola de governo cursos 2017 escola de governo sp escola de saúde pública do paraná escola de governo cursos 2016

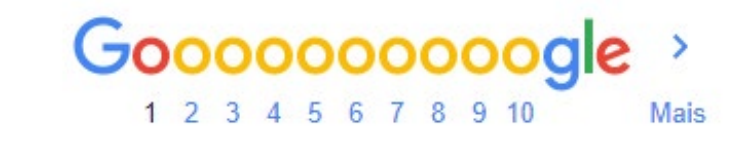

**c) Outros princípios de pesquisa no Google:**

 Este motor de busca também permite pesquisar especificamente NOTÍCIAS, VÍDEOS, IMAGENS, PRODUTOS (SHOPPING), entre outras ferramentas de filtro e especificação da pesquisa.

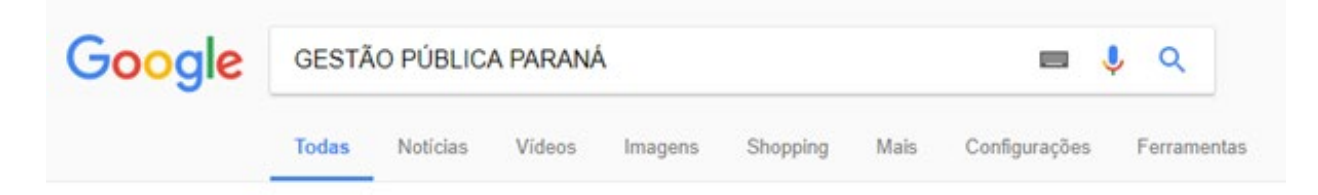

A Pesquisa Google é cheia de pequenos recursos extremamente úteis. Estão todos eles ali para que você não tenha que pesquisar por eles. Acesse:

### *[https://www.google.com/intl/pt-BR\\_ALL/insidesearch/tipstricks/](https://www.google.com/intl/pt-BR_ALL/insidesearch/tipstricks/ )*

O maior banco de dados do mundo, 24 horas por dia está à disposição de

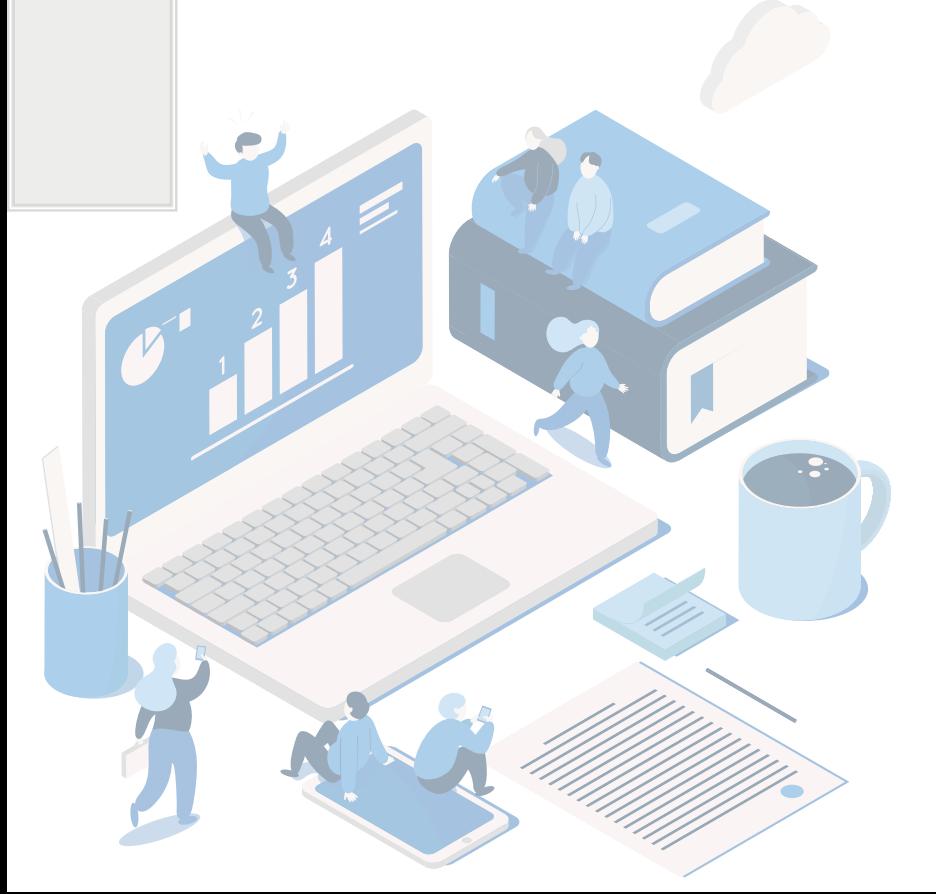

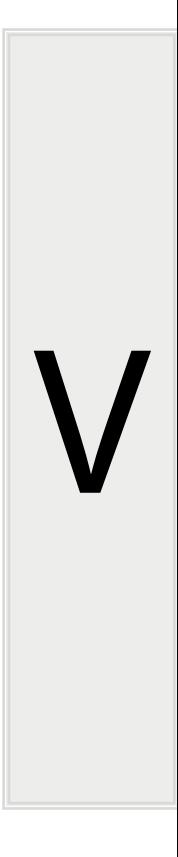

qualquer pessoa que tenha um computador conectado à internet. Por meio dos so de busca é possível obter informações sobre qualquer assunto que se desejar. N encontrar fontes de confiança é outra história. Sugere-se assistir mais um programa da série Bits e Bytes, da TV Escola, que mostra como surgiram e como funcionam sites de busca e dá algumas informações para fazer uma boa pesquisa na inter usando a ferramenta mais importante do ser humano: o cérebro.

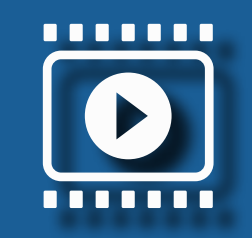

<span id="page-24-0"></span> $\textstyle\diagup$ 

- 1. Acessar a página da Web na qual deseja criar um e-mail digitando URL no campo, por exemplo www.gmail.com, www.outlook.com der outros.
- 2. Após exibição da página, escolher o link E-mail ou Criar conta de e-m conforme especifica cada página;

### **CRIAR UMA CONTA**

3. A seguir, siga as instruções da tela preenchendo os campos obrigatório

**d) Criando uma conta de e-mail na internet - WEBMAIL**

O processo de criação de e-mails é o mesmo em todos os sites da Web

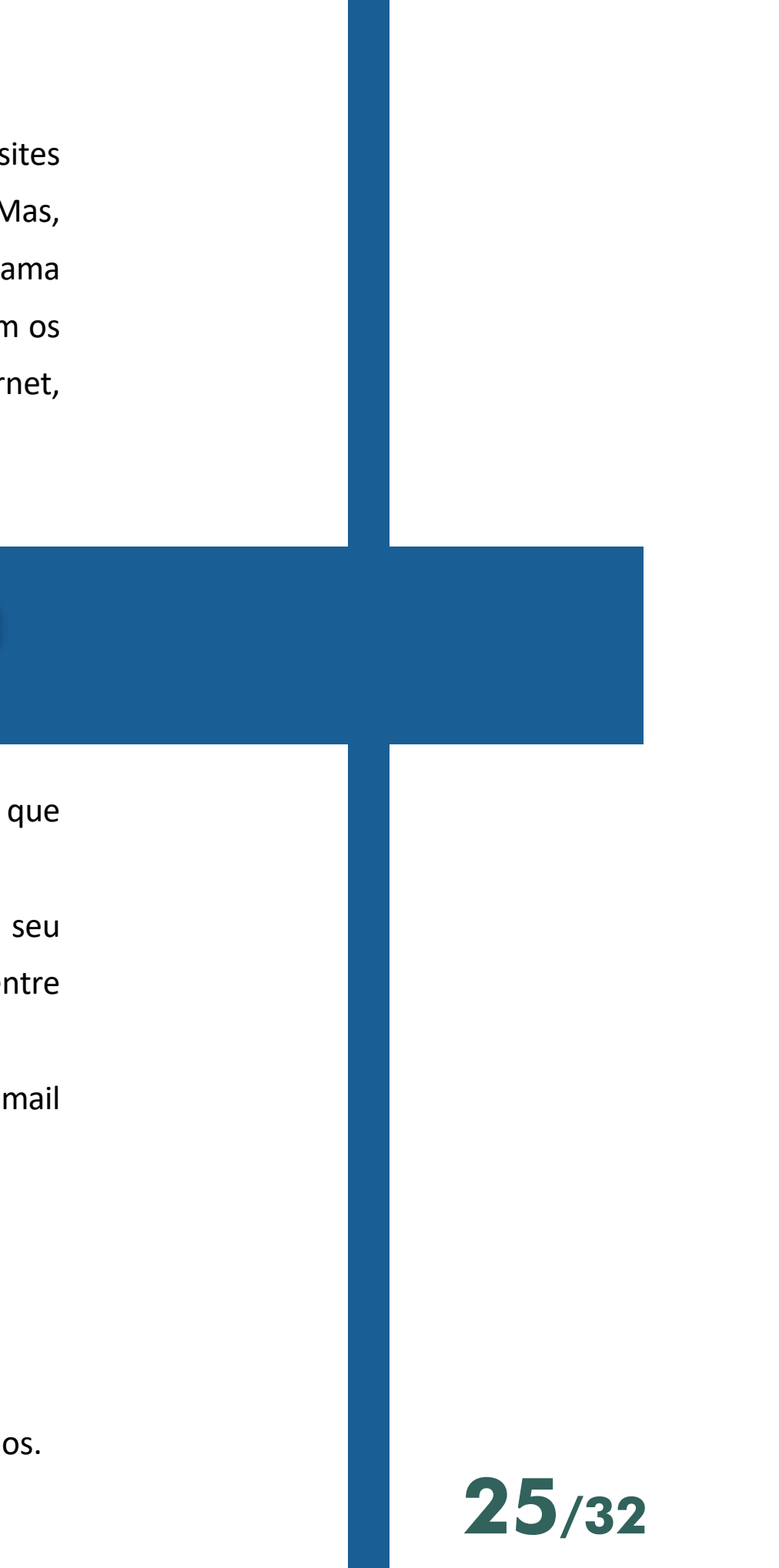

oferecem e-mail gratuito. Para criar um e-mail basta:

**Assista ao vídeo: BITS E BYTES — QUE MUNDO É ESSE? Internet e pesquisa**

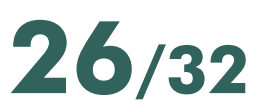

<span id="page-25-0"></span>A maior vantagem do Webmail é o fato de não ser necessário ter um programa específico para a leitura ou envio de mensagens de correio eletrônico, basta ter computador ligado à internet e um navegador instalado.

Terminada esta fase de cadastro, já se pode acessar a conta de e-mail e ela enviar e receber mensagens.

No estado do Paraná, utiliza-se o Expresso Livre como ferramenta de webi Saiba mais como operar acessando o seguinte link:

Saiba mais como criar uma conta do Gmail, acessando o seguinte link:

*[https://support.google.com/mail/answer/56256?hl=pt-BR](https://support.google.com/mail/answer/56256?hl=pt-BR )*

Há leis e regras que regem a vida em sociedade e em determinados círc sociais. Entretanto, essas leis e regras dizem respeito ao âmbito geral da intera dos cidadãos com outros indivíduos e com os ambientes sociais. Mas como já diz antigo ditado: "viver é fácil, o difícil é o conviver", as interações pessoais representamentamenta uma questão muito delicada, pois estão sujeitas às variadas culturas locais e ao senso de cada indivíduo, uma medida bastante imprecisa.

*[http://www.portaldoservidor.pr.gov.br/arquivos/File/manuais/manual\\_usuario\\_](http://www.portaldoservidor.pr.gov.br/arquivos/File/manuais/manual_usuario_expresso.pdf ) [expresso.pdf](http://www.portaldoservidor.pr.gov.br/arquivos/File/manuais/manual_usuario_expresso.pdf )*

### **NETIQUETA**

Etiqueta é um conjunto de regras cerimoniosas, de trato entre as peses e que são estabelecidas a partir do bom senso e do bom gosto. Diferentemente que muita gente pensa, essas regras não são privilégios de determinada classe so Qualquer pessoa pode aprendê-las e fazer delas uma ferramenta a seu favor.

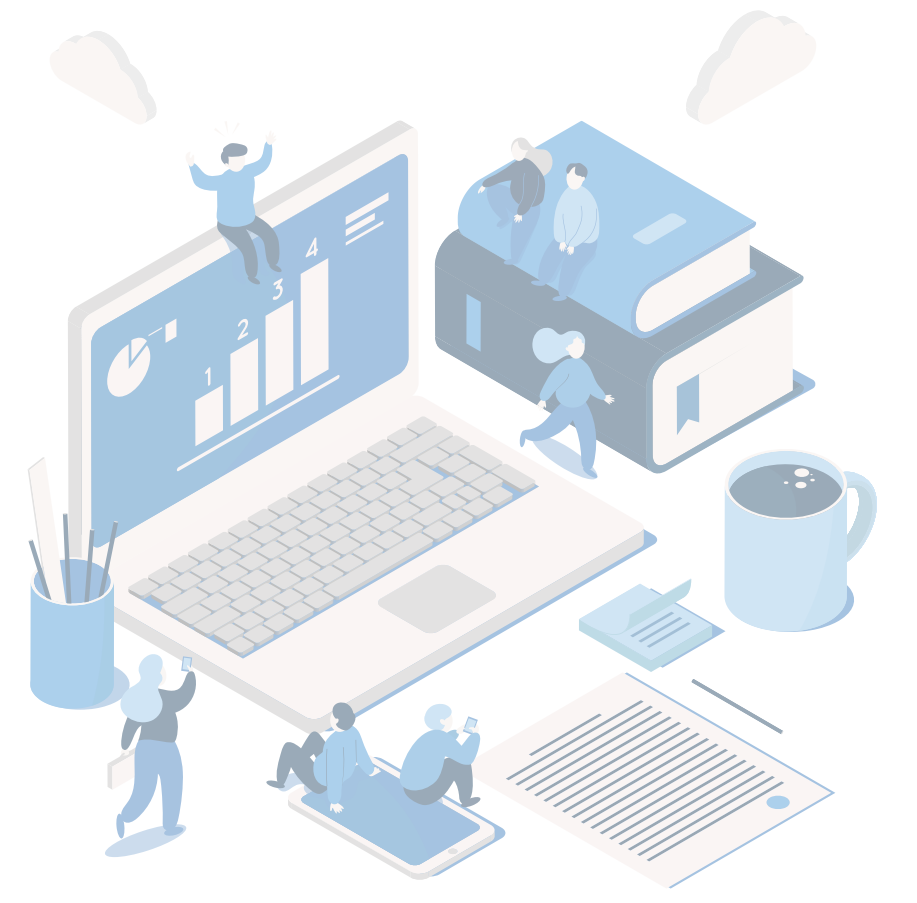

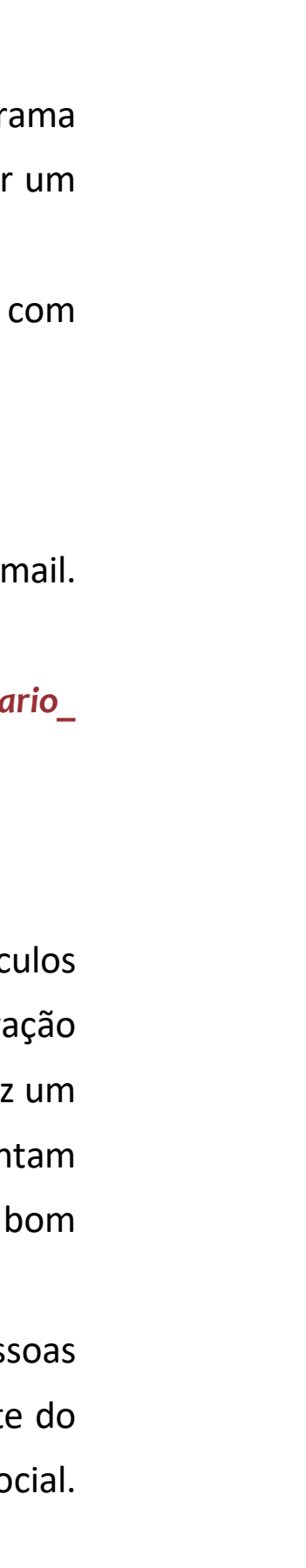

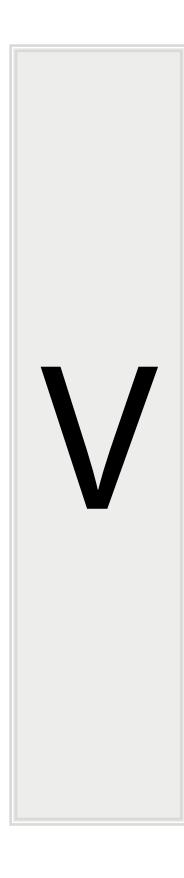

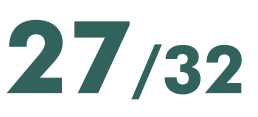

Por outro lado, nos últimos anos, convive-se em um meio totalmente no e inusitado, os meios digitais. E se as regras de convivência já eram difíceis de compreendidas e praticadas no antigo mundo off-line, imagine neste ambiente totalmente desconhecido, cujas regras ainda estão se consolidando. Some-se isso o fato de que a imensa maioria dos usuários é leigo na internet e nas re sociais, sem ter uma educação prévia de como funcionam essas tecnologia que dirá então quanto a ao modo de se comportar diante delas. Enfim, é situação deveras complexa, que gera resultados catastróficos diariamente.

Diante desta demanda surgiu a Netiqueta, um conjunto de recomendação e normas de conduta para melhorar as interações humanas na internet, tendo vista o respeito aos direitos e deveres de cada um. Estas boas práticas abrang os mais variados ambientes digitais, como o e-mail, SMS, redes sociais, blog fóruns, ainda que alguns destes tenham regras próprias e específicas.

Na sequência deste material, seguem algumas destas boas maneiras, de acordo com cada mídia e que são aplicáveis diariamente.

A maioria dessas regras são extraídas do livro Presença Digital, de Tércio Strutzel.

Saiba mais acessando: *[http://www.livropresencadigital.com.br/](http://www.livropresencadigital.com.br/ )*

### **REGRAS PARA E-MAIL**

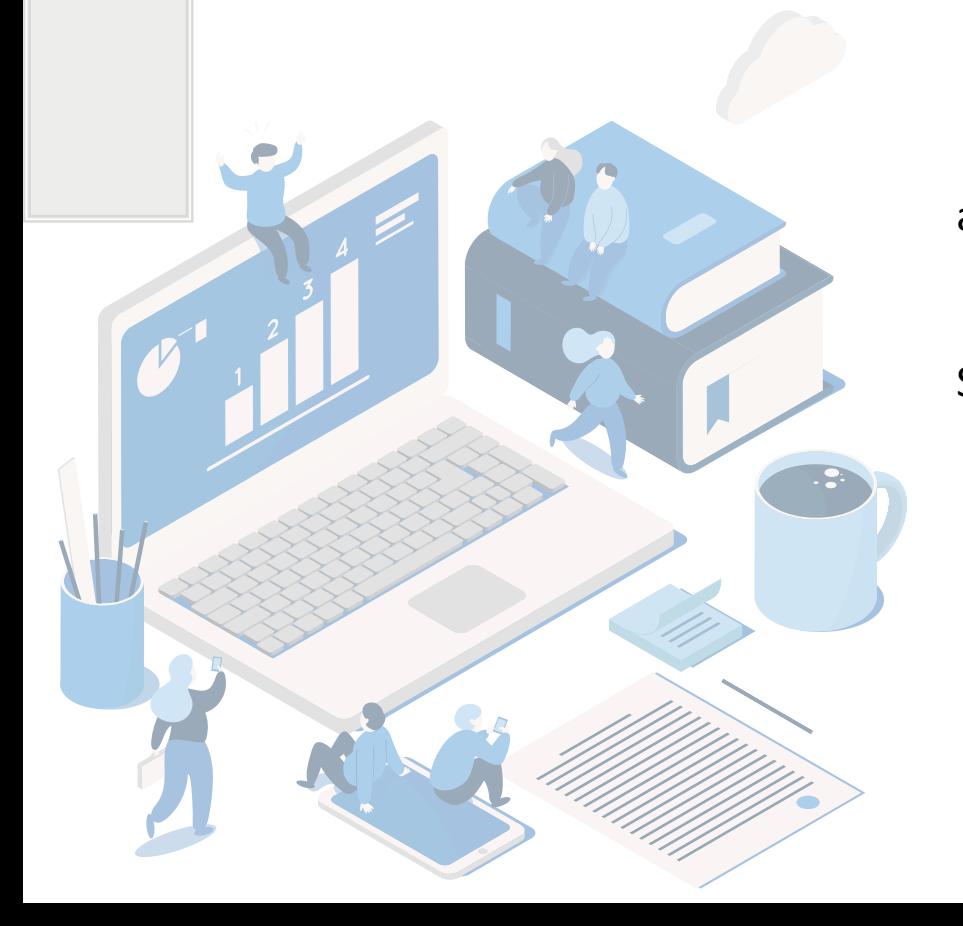

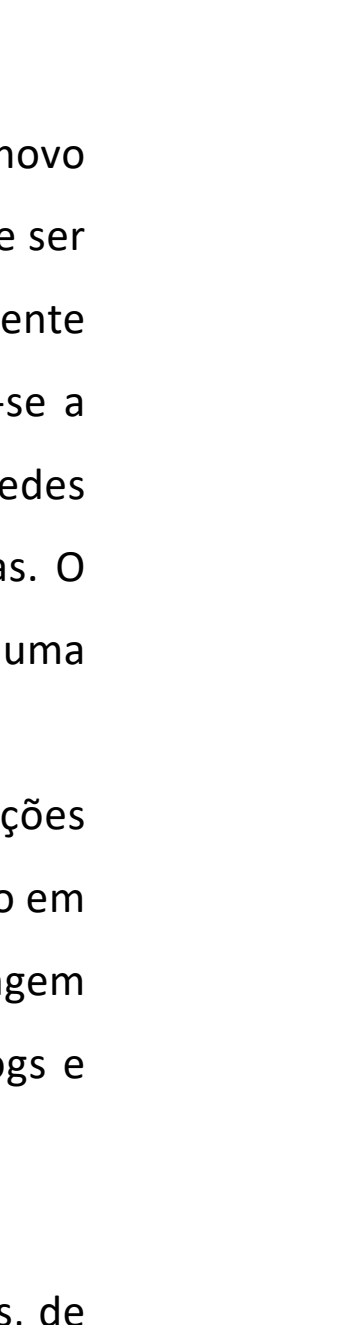

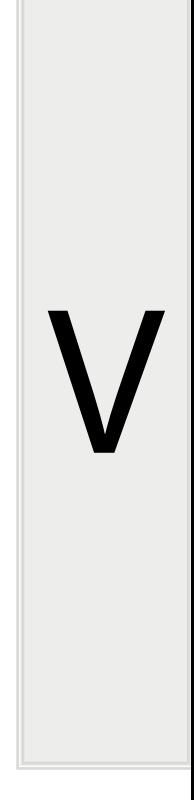

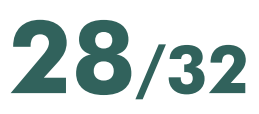

<span id="page-27-0"></span>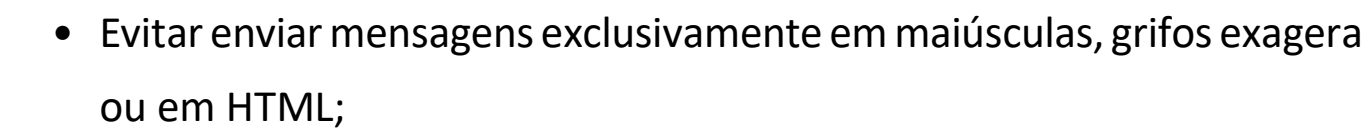

- · não usar recursos de formatação de texto, como cores, tamanho da fo tags especiais etc. em excesso;
- evitar enviar mensagens curtas em várias linhas;
- ninguém é obrigado a usar a norma culta, mas é preciso usar um mínim pontuação. Ler um texto sem pontuação, principalmente quando é gra gera desconforto, e, além disso, as chances de ele ser mal interpret são muitas;
- evitar escrever em outro idioma quando não solicitado;
- preencher o campo assunto com algo coerente ao conteúdo da mensag Assuntos como URGENTE não ajudam a identificar a mensagem mais ta
- sempre assinar ao final da mensagem;
- · não utilizar a mensagem de um determinado assunto para iniciar o assunto diferente;
- · evitar ao máximo usar emoticons de letras, palavras e coisas do gênero;
- dependendo do destinatário de seu texto, evitar o uso de acrônimos e de linguagem técnica;
- ao enviar e-mails para mais de uma pessoa, opte por mandar em c oculta, principalmente se essas pessoas não se conhecem. Isso dimir possibilidade de spams e mensagens indesejadas;
- nunca repassar correntes;
- · só enviar arquivos anexos quando for necessário ou solicitado. Fi atento ao tamanho do arquivo, pois a mensagem pode ser bloqueada

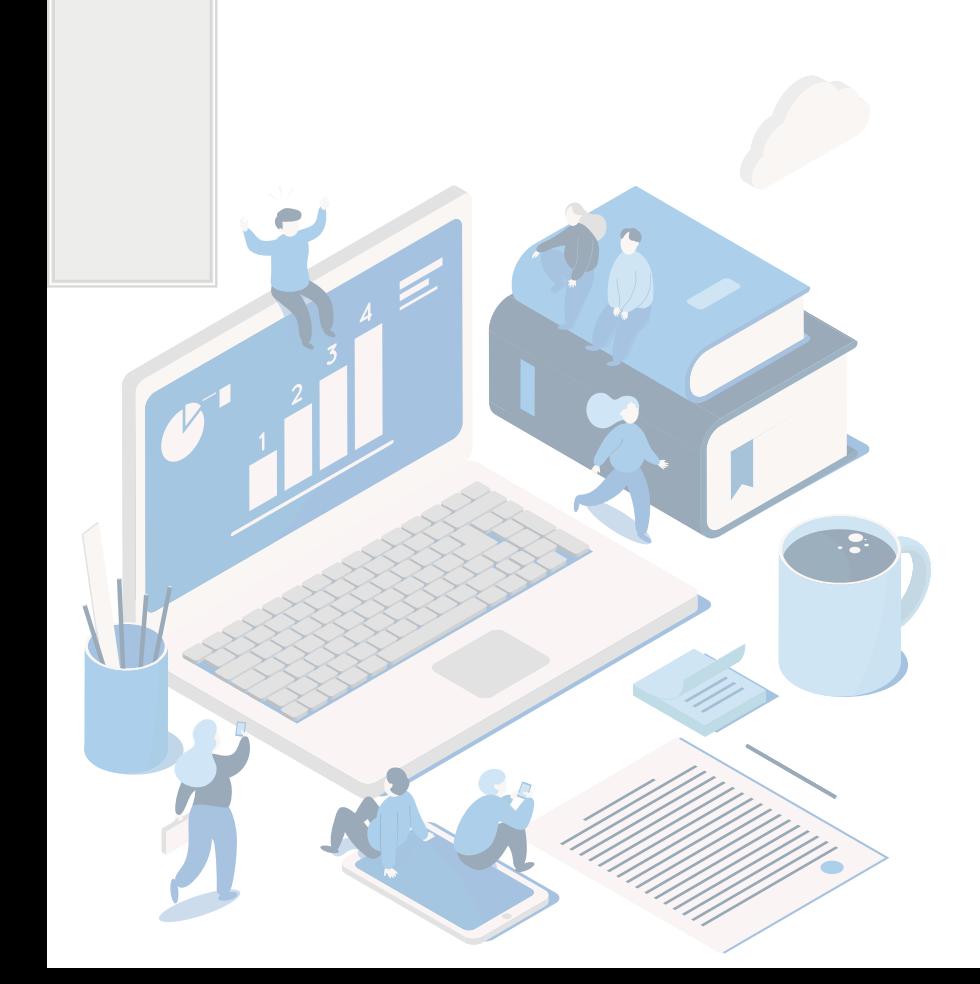

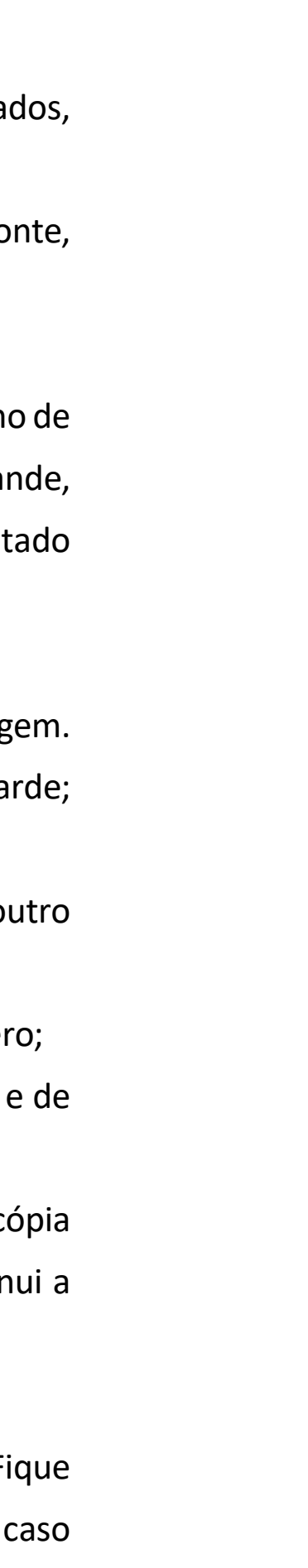

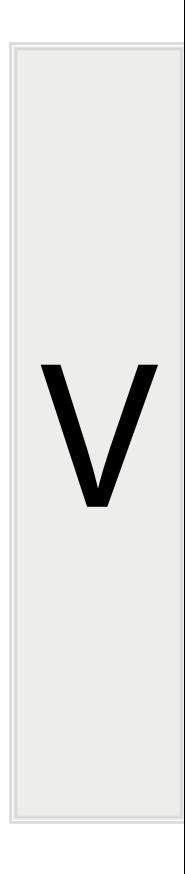

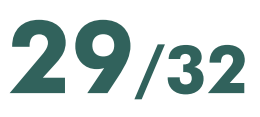

o arquivo exceda o tamanho permitido para aquela caixa postal;

- <span id="page-28-0"></span>• responder todas as mensagens, assim que recebê-Ias. Mesmo que não for resolver o assunto naquele momento, informar o status do que será feito mais tarde;
- ao responder, mantenha o histórico recente da mensagem, para que ela seja compreendida por terceiros que entrem na conversa.

### **REGRAS PARA INSTANT MESSENGERS (COMO OS DO SKYPE E FACEBOOK)**

- Usar corretamente e respeitar os status AUSENTE, OCUPADO e OFF-LINE;
- não sair do mensageiro sem se despedir da pessoa com quem está tratando;
- em um ambiente em que só há palavras, os emoticons são úteis para enfatizar a emoção ou humor de quem está escrevendo. Aprenda a usálos, mas com moderação.

### **REGRAS PARA FÓRUNS E LISTAS DE DISCUSSÃO**

- Antes de disparar mensagens em algum grupo, entenda o funcionamento dele. Muitos grupos têm documentos com regras e orientações aos participantes;
- respeitar para ser respeitado e tratar os outros como gostaria de ser tratado;
- usar sempre a força das ideias e dos argumentos. Nunca responder com palavrões;
- deixar o papel de moderador para o próprio moderador;

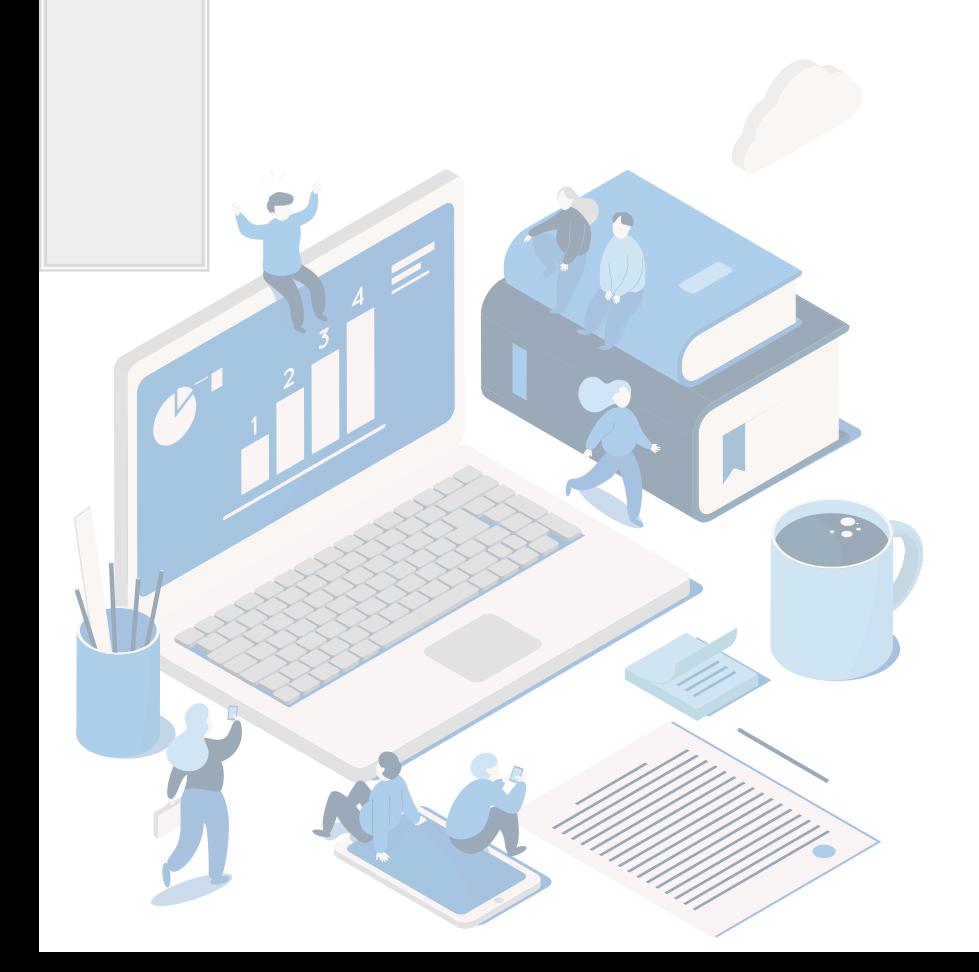

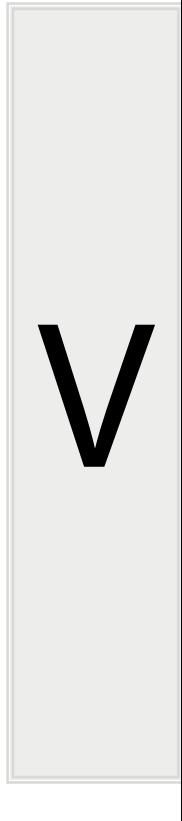

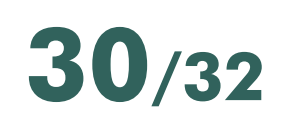

- em textos muito longos, deixar uma linha em branco em algumas par do texto;
- respeitar as regras do grupo;
- pesquisar antes de perguntar;
- · não mandar as mesmas mensagens várias vezes. Isso é uma forma de spama e torna os fóruns desagradáveis;
- evitar escrever mensagens acaloradas;
- nunca enviar propagandas e promoções para a lista;
- não enviar perguntas fora do assunto do grupo.

O conteúdo aqui apresentado enumera algumas regras básicas, aplicáveis cotidiano e no trabalho. O importante é sempre utilizar o bom senso e lembrar tudo que é postado e com que se interage no mundo virtual é para SEMPRE.

O que se lança na internet revela crenças, valores, preconceitos e pode c problemas.

Utilize as regras como base e evite dor de cabeça desnecessária.

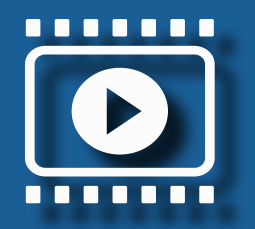

**Saiba um pouco mais assistindo ao vídeo Você já ouviu falar em netiqueta? Netiqueta FGV:**

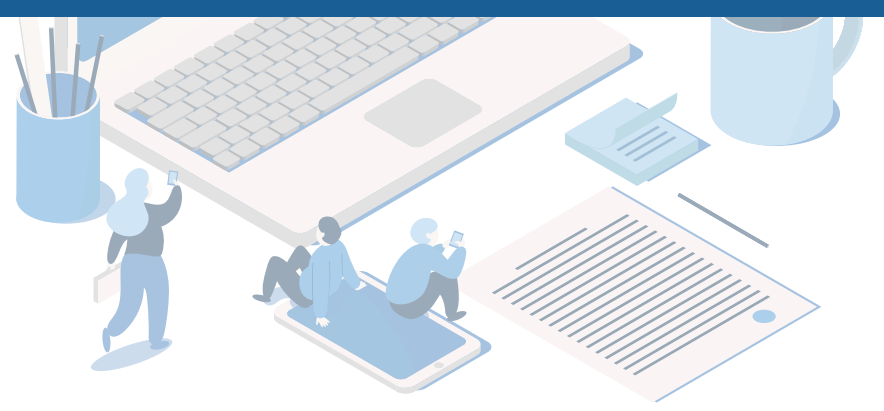

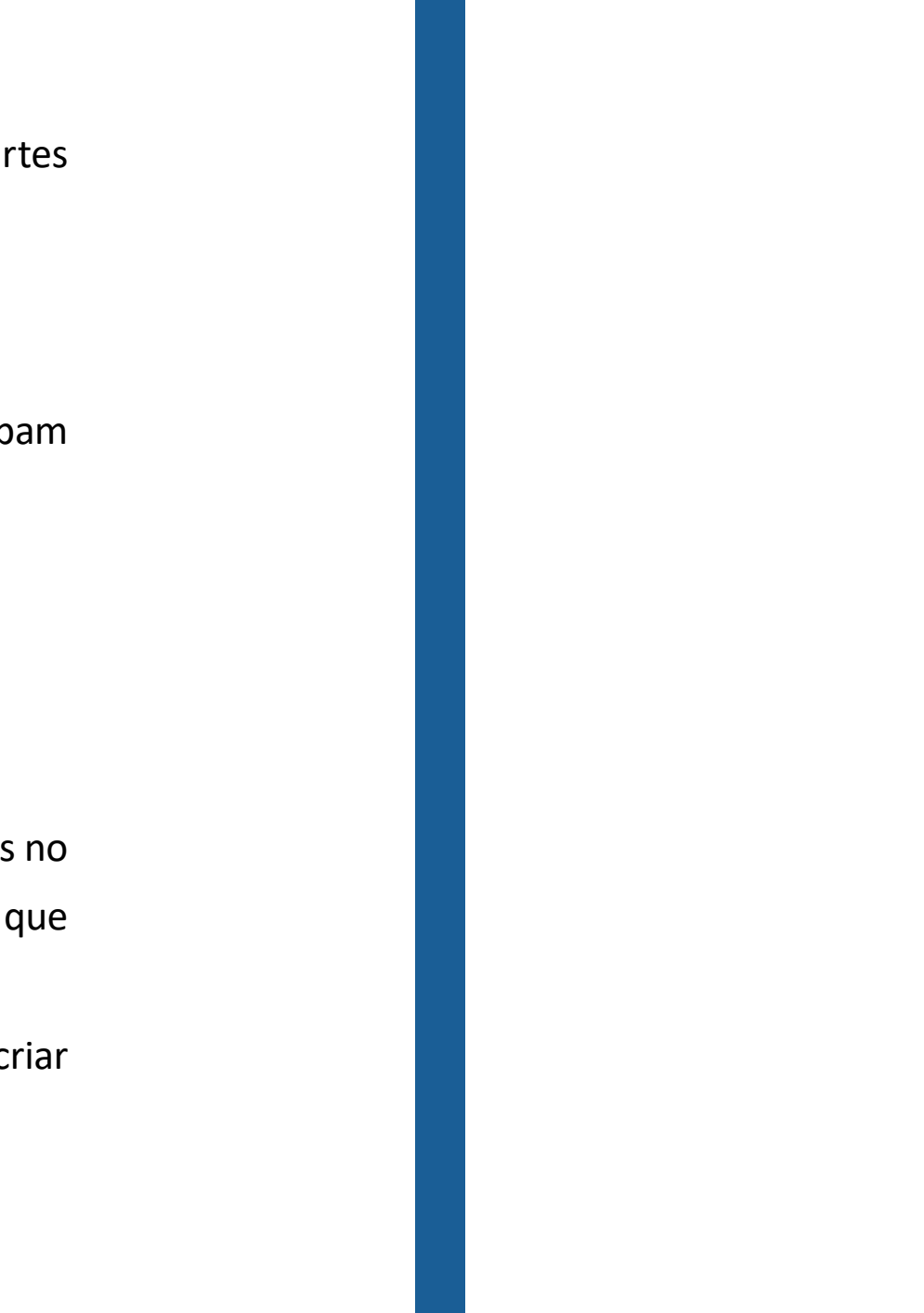

### **REFERÊNCIAS**

<span id="page-30-0"></span>CAPRON, H. L., JOHNSON, J. A.; Introdução à informática. São Paulo: Pearson/Prentice Hall, 2004.

CORNACHIONE Jr., E. B. Informática aplicada às áreas de contabilidade, administração e economia. 4. ed. São Paulo: Atlas, 2012.

Costa Júnior, Hélio Lemes. Informática para administradores. Florianópolis: Departamento de Ciências da Administração / UFSC; [Brasília]: CAPES: UAB, 2015. KENSKI, V. M. Educação e tecnologias: o novo ritmo da informação. 8. ed. Campinas: Papirus, 2012.

STRUTZEL, T. Presença digital: estratégias eficazes para posicionar sua marca pessoal ou corporativa na web 1. ed. Rio de Janeiro: Alta Books, 2015.

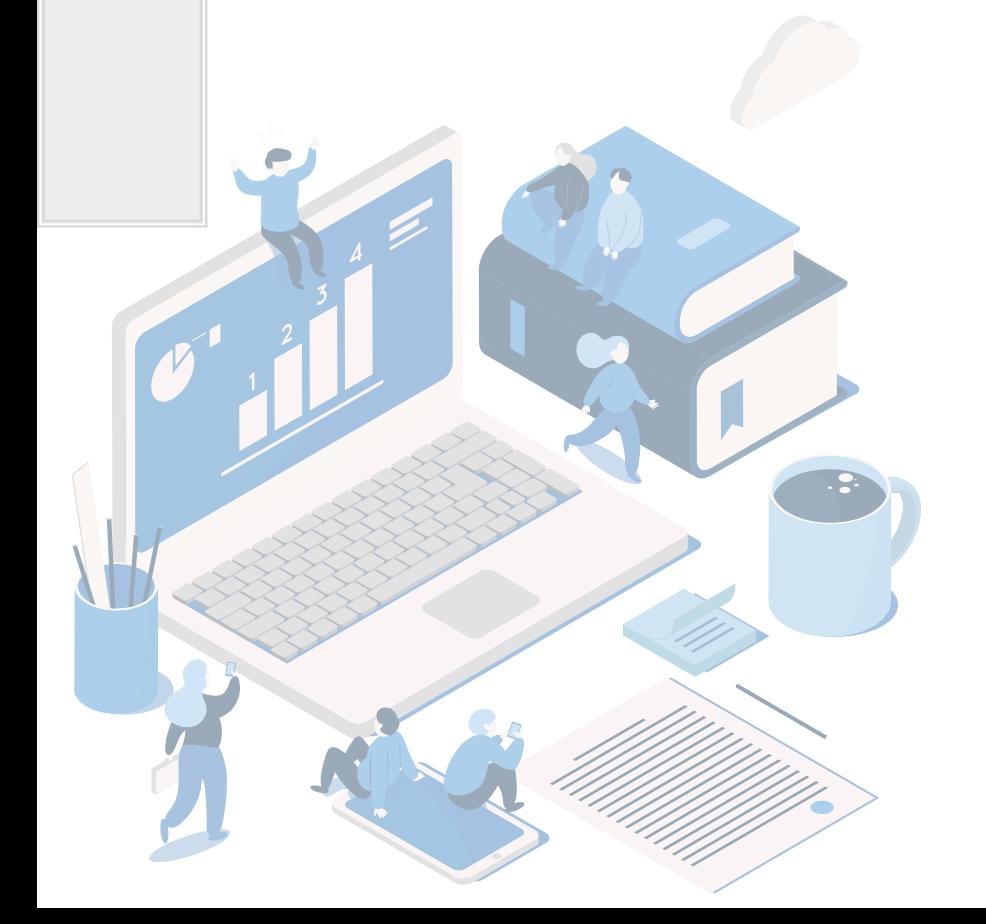

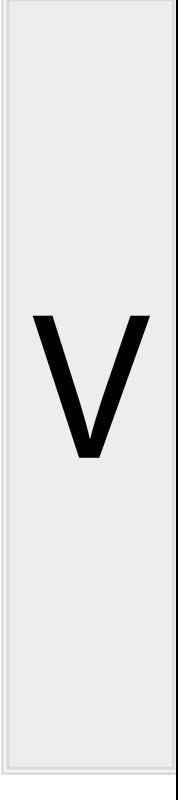

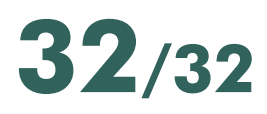

## **ORGANIZAÇÃO DO CURSO**

Prof. Ms. Cleverson Fernando Salache Coordenador Geral Curso

Profª. Drª. Maria Aparecida Crissi Knuppel Coordenadora Geral NEAD / Coordenadora Administrativa do Curso

> Profº. MsC. Ari Schwans Coordenador de Tutoria

Profº. Dr. Luciano Lima Coordenador Regional

Profº. Ms. Arildo Ferreira Coordenador Regional

Profº. Ms. Marcel Klososky Coordenador Regional

Marta Clediane Rodrigues Anciutti Coordenadora de Programas e Projetos / Coordenadora Pedagógica

> Rodolfo Neto Design educacional

> > Espencer Gandra Designer Gráfico

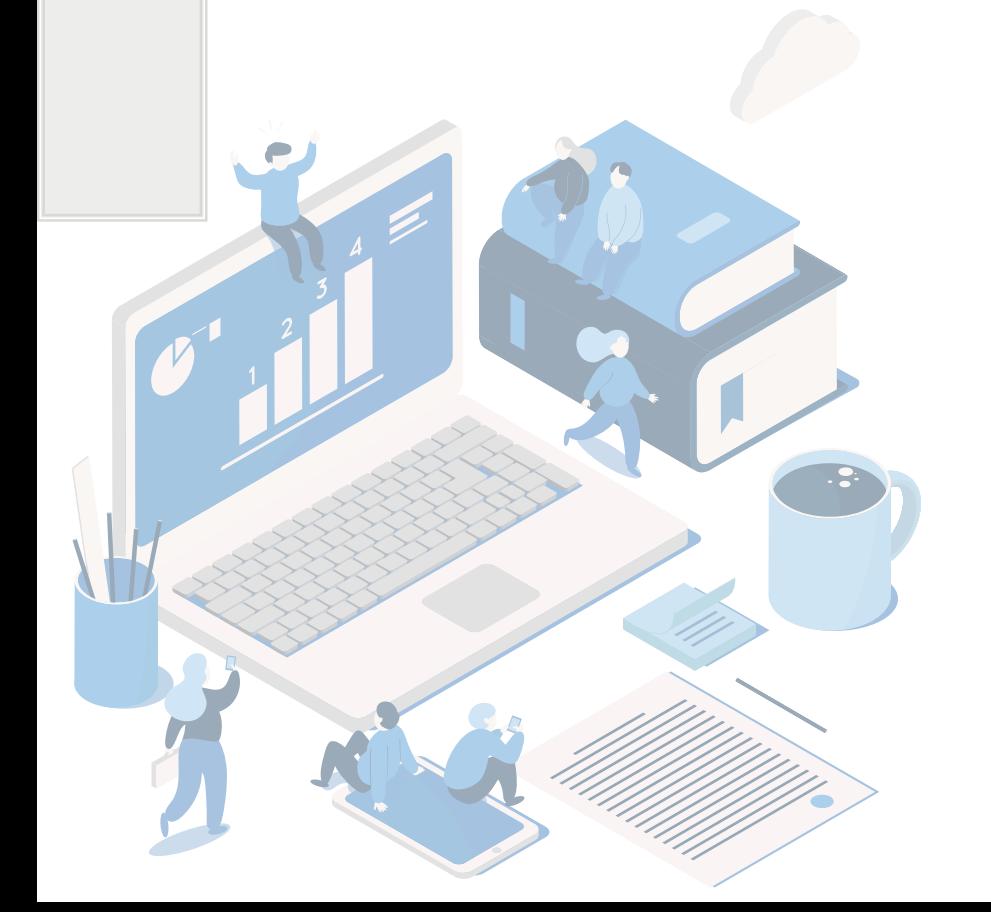

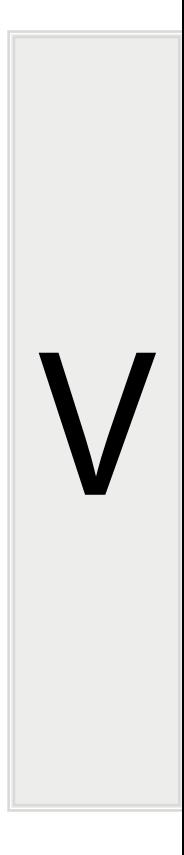